# **ACCT 420: R Supplement**

# **Session 1 Supplement**

**Dr. Richard M. Crowley [rcrowley@smu.edu.sg](mailto:rcrowley@smu.edu.sg) <http://rmc.link/>**

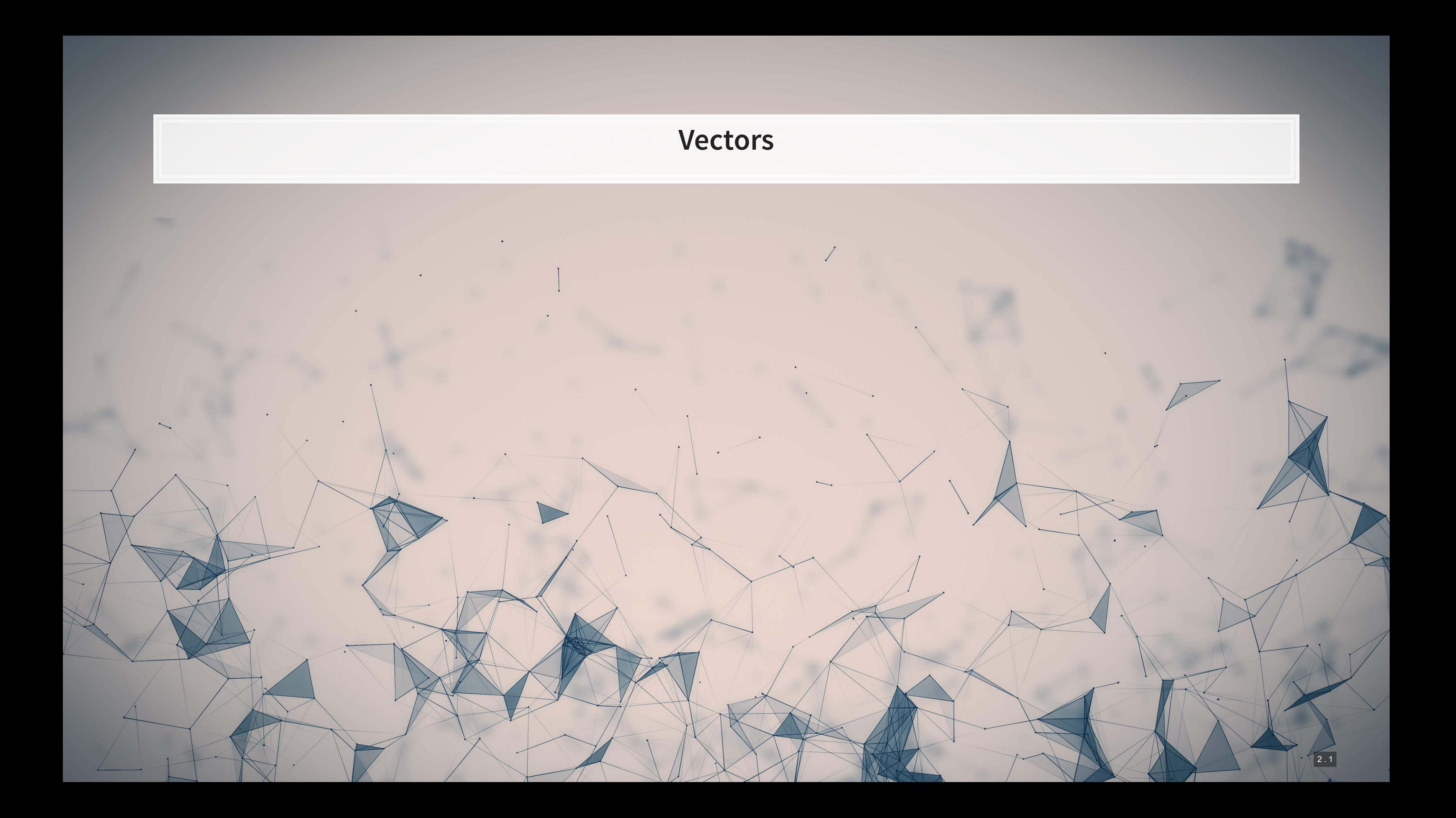

### **Vectors: What are they?**

■ Remember back to linear algebra...

Examples:

$$
\begin{pmatrix} 1 \\ 2 \\ 3 \\ 4 \end{pmatrix} \quad \text{or} \quad (1 \quad 2 \quad 3 \quad 4)
$$

A row (or column) of data

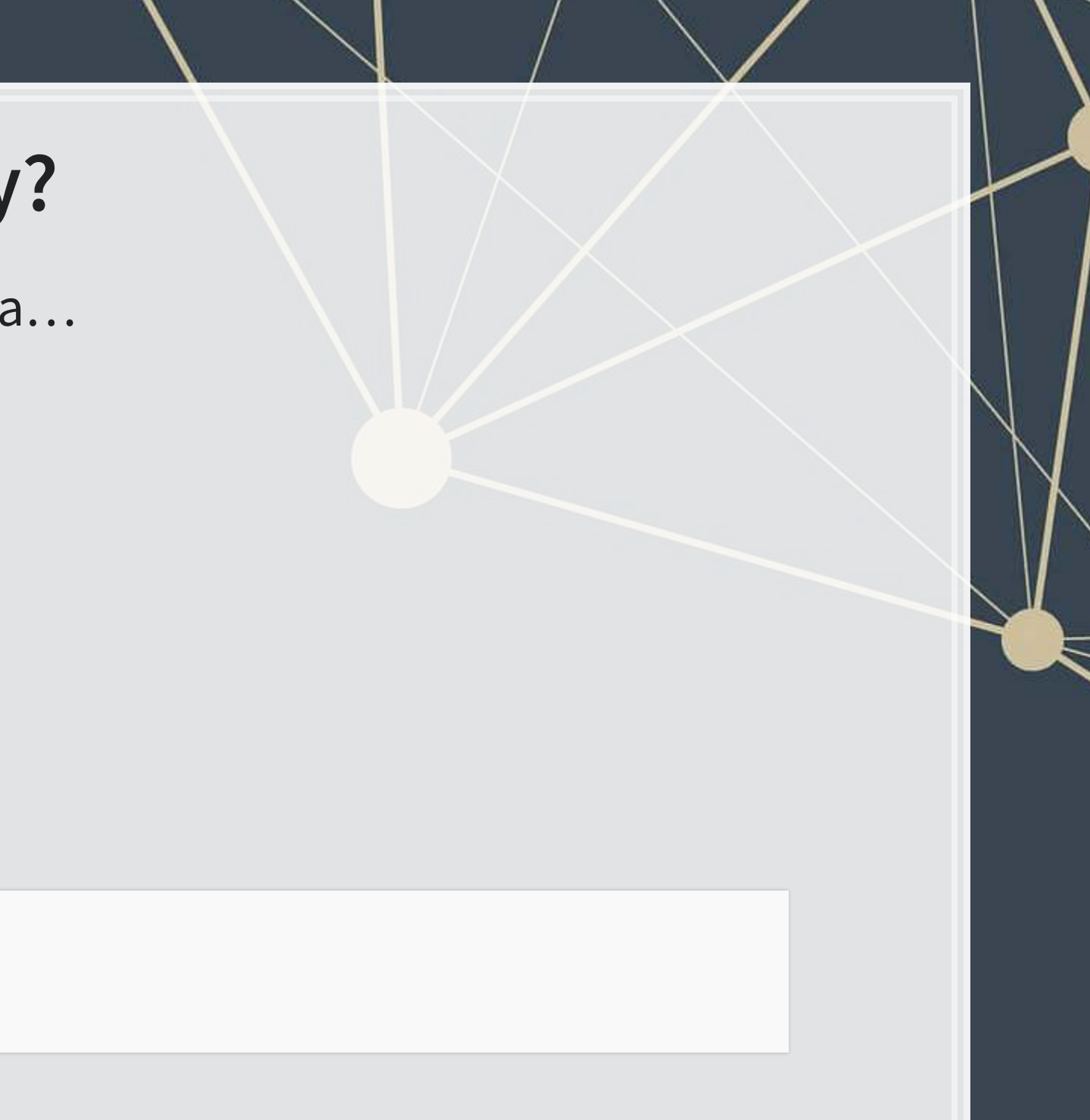

### **Vector creation**

- EXP Vectors are entered using the  $c()$  command
- Any data type is fine, but all elements must

company <- c("Google", "Microsoft", "Goldman") company ## [1] "Google" "Microsoft" "Goldman" tech\_firm <- c(TRUE, TRUE, FALSE) tech\_firm ## [1] TRUE TRUE FALSE earnings <- c(12662, 21204, 4286) earnings ## [1] 12662 21204 4286

A vector in R is a 1 dimensional collection of 1 or more

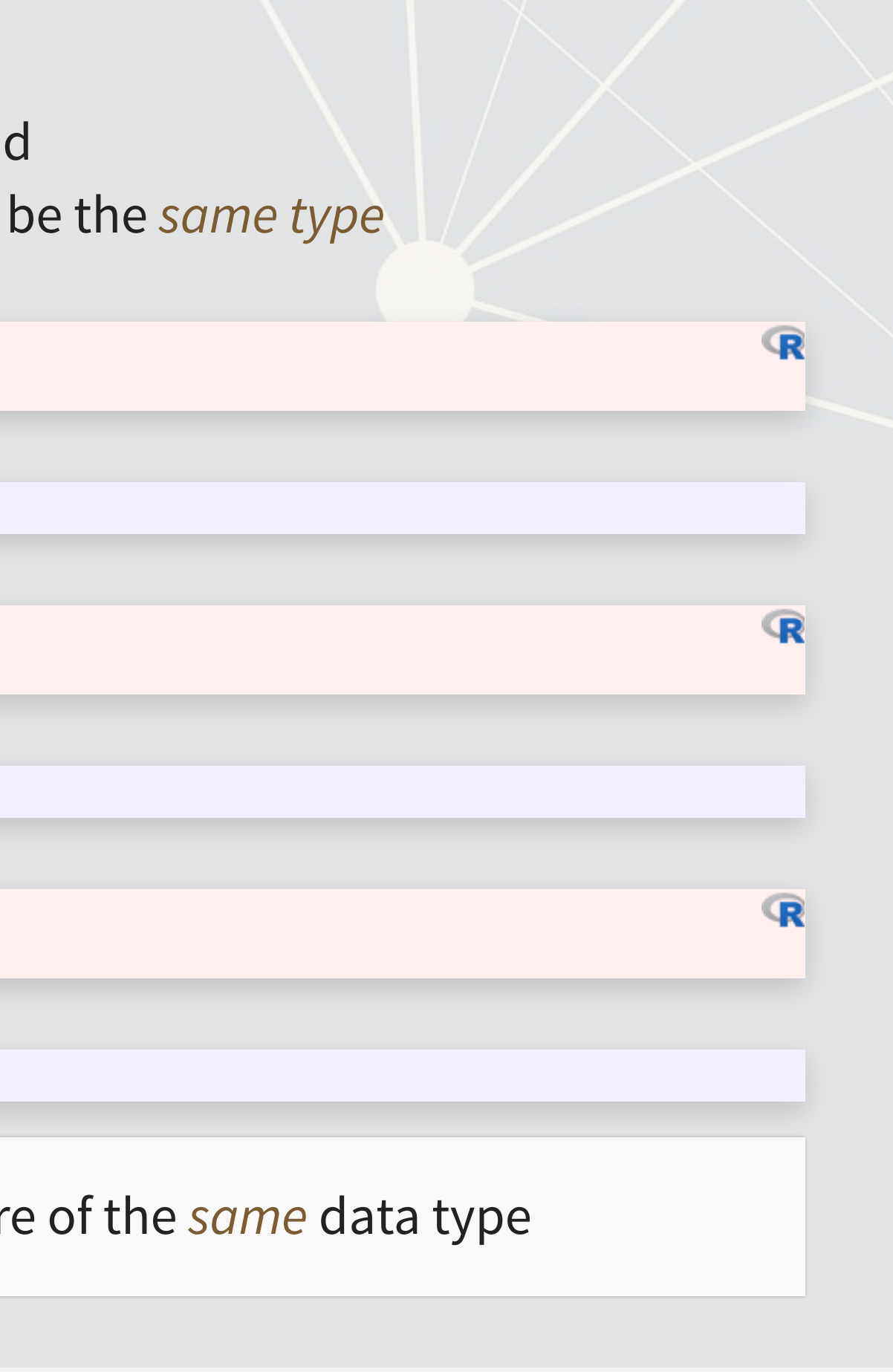

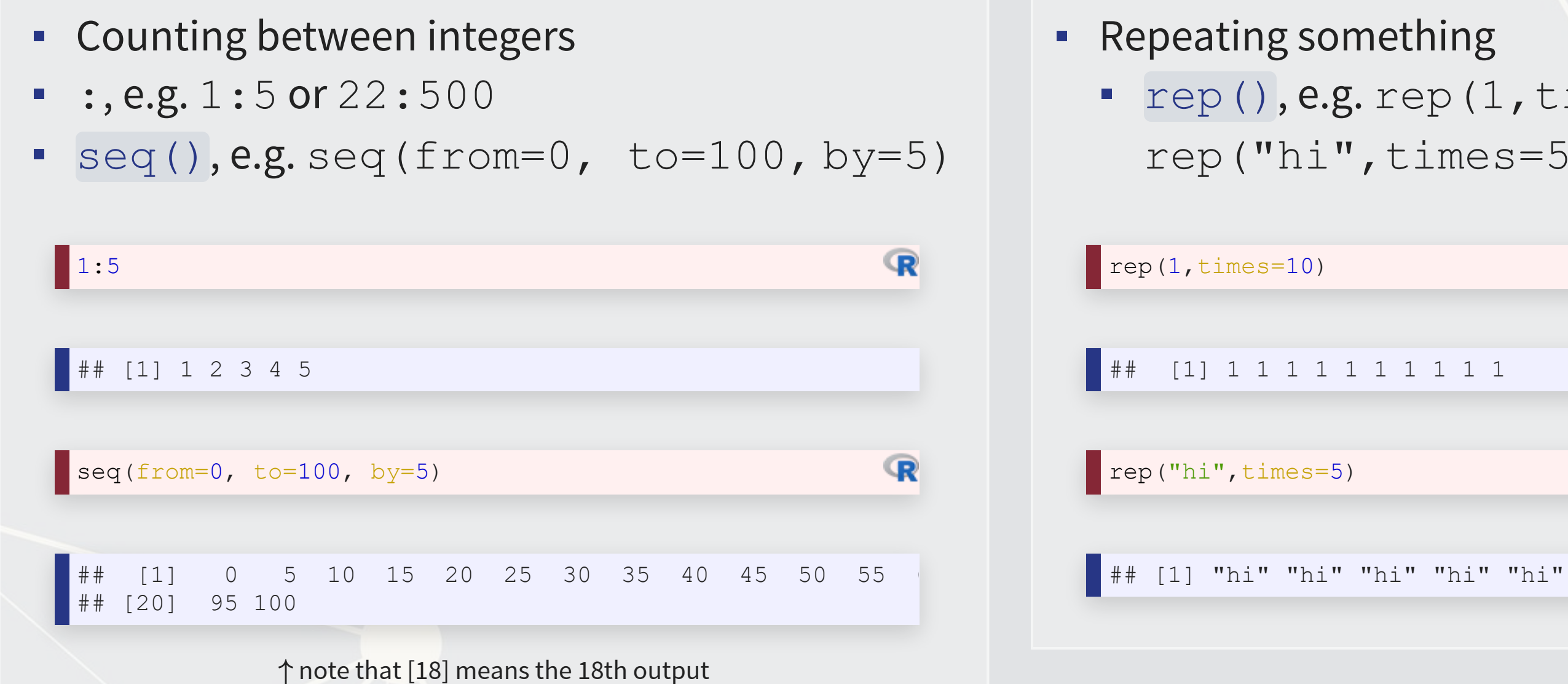

## [rep\(\)](https://www.rdocumentation.org/packages/base/versions/3.6.2/topics/rep), e.g. rep(1, times=10) or rep("hi",times=5)

 $\mathbb{R}$ 

R

### **Special cases for vectors**

### **Vector math**

Works the same as scalars, but applies element-wise

 $\blacksquare$ 

- **·** First element with first element,
- Second element with second element,

earnings *# previously defined*

## [1] 12662 21204 4286

earnings + earnings *# Add element-wise*

## [1] 25324 42408 8572

earnings \* earnings *# multiply element-wise*

## [1] 160326244 449609616 18369796

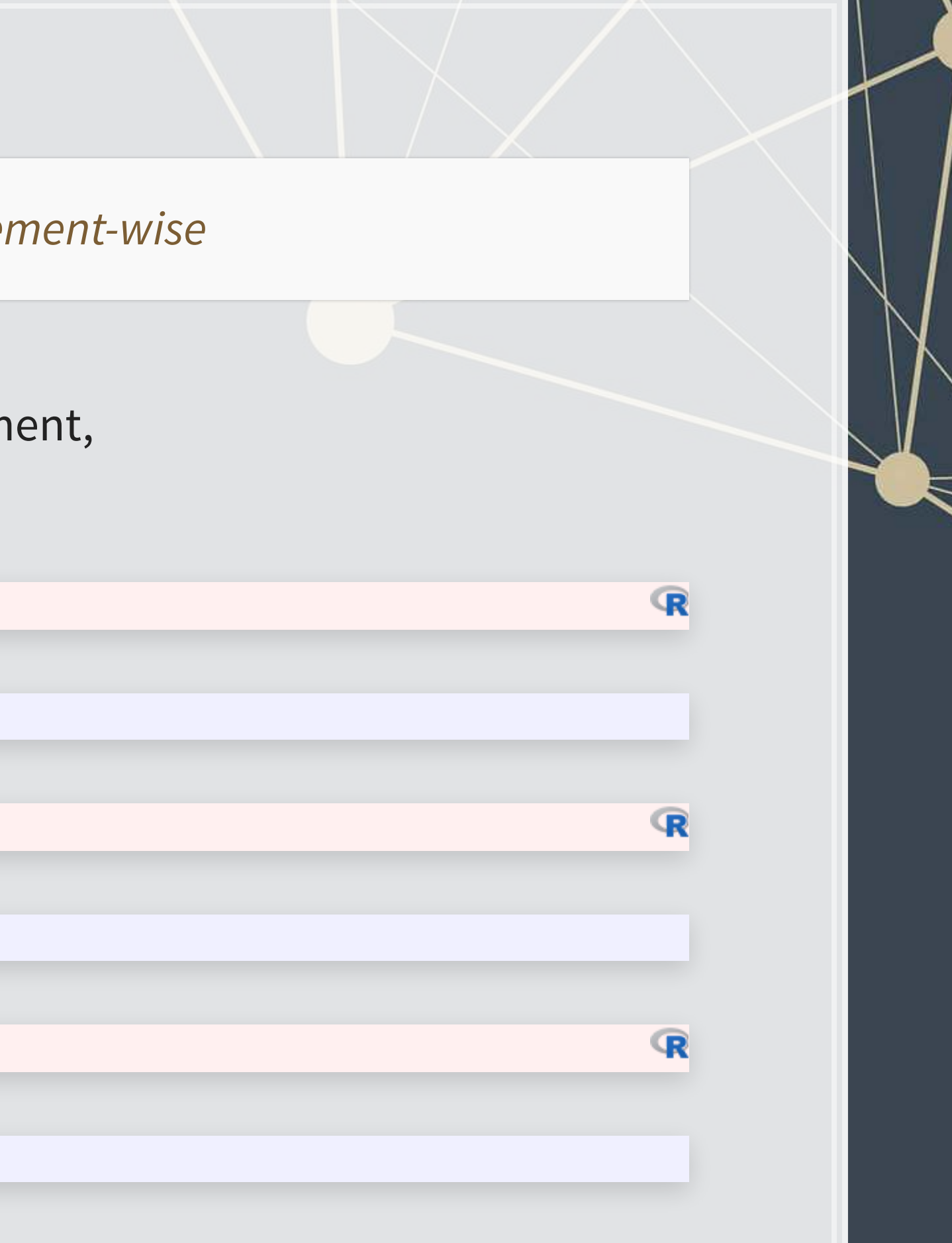

### **Vector math**

Can also use 1 vector and 1 scalar

**EXEC** Scalar is applied to all vector elem

earnings + 10000 *# Adding a scalar to a vector*

## [1] 22662 31204 14286

10000 + earnings *# Order doesn't matter*

## [1] 22662 31204 14286

earnings / 1000 *# Dividing a vector by a scalar*

## [1] 12.662 21.204 4.286

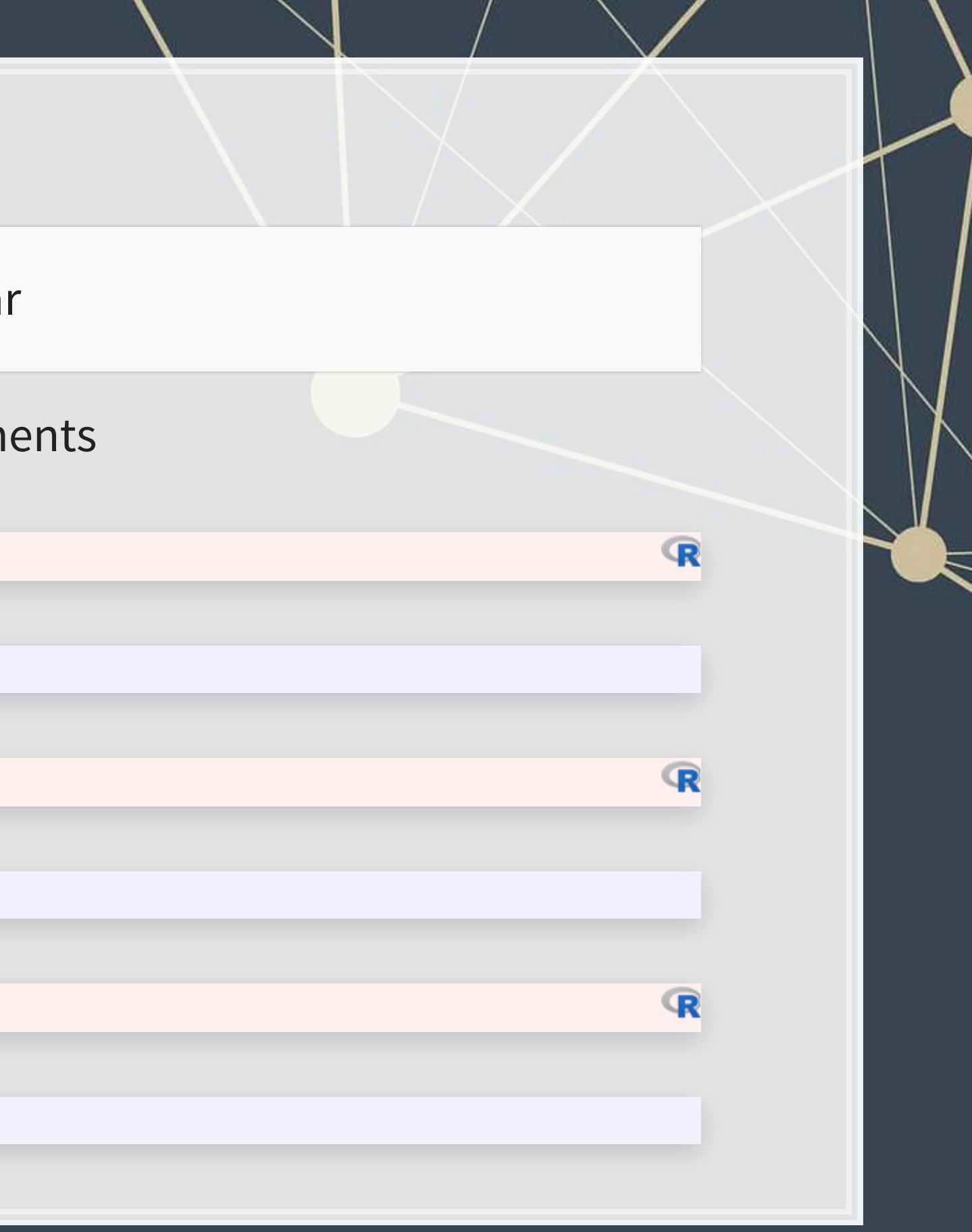

### **Vector math**

**• From linear algebra remember multiplication as a** *dot product***. That can be done with**  $8*8$ 

 $##$  [, 1] ## [1,] 628305656

*# Dot product: sum of product of elements* earnings %\*% earnings *# returns a matrix though...*

drop(earnings %\*% earnings) *# Drop drops excess dimensions*

[1] 628305656

Otheruseful functions, length () and sum ():

length(earnings) *# returns the number of elements*

## [1] 3

sum(earnings) *# returns the sum of all elements*

## [1] 38152

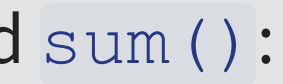

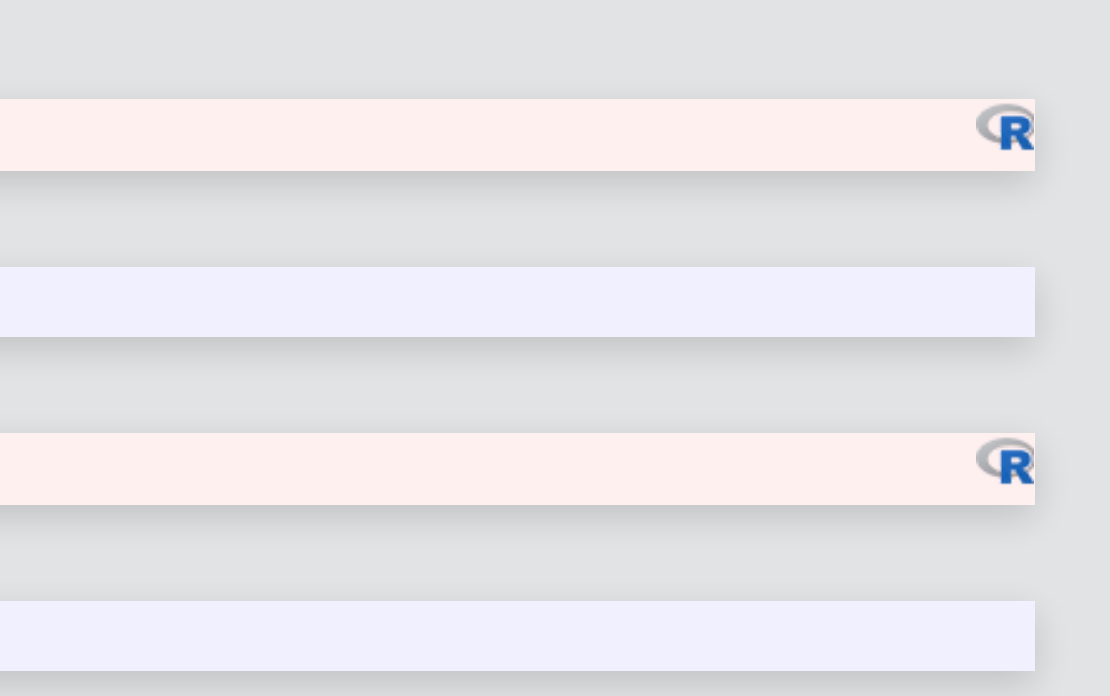

 $\mathbb{R}$ 

 $\mathbb{R}$ 

- Vectors allow us to include a lot of information in one object
	- **·** It isn't easy to read though
- We can make things more readable by assigning [names\(\)](https://www.rdocumentation.org/packages/base/versions/3.6.2/topics/names)
	- Names provide a way to easily work with and understand the data

## **Naming vectors**

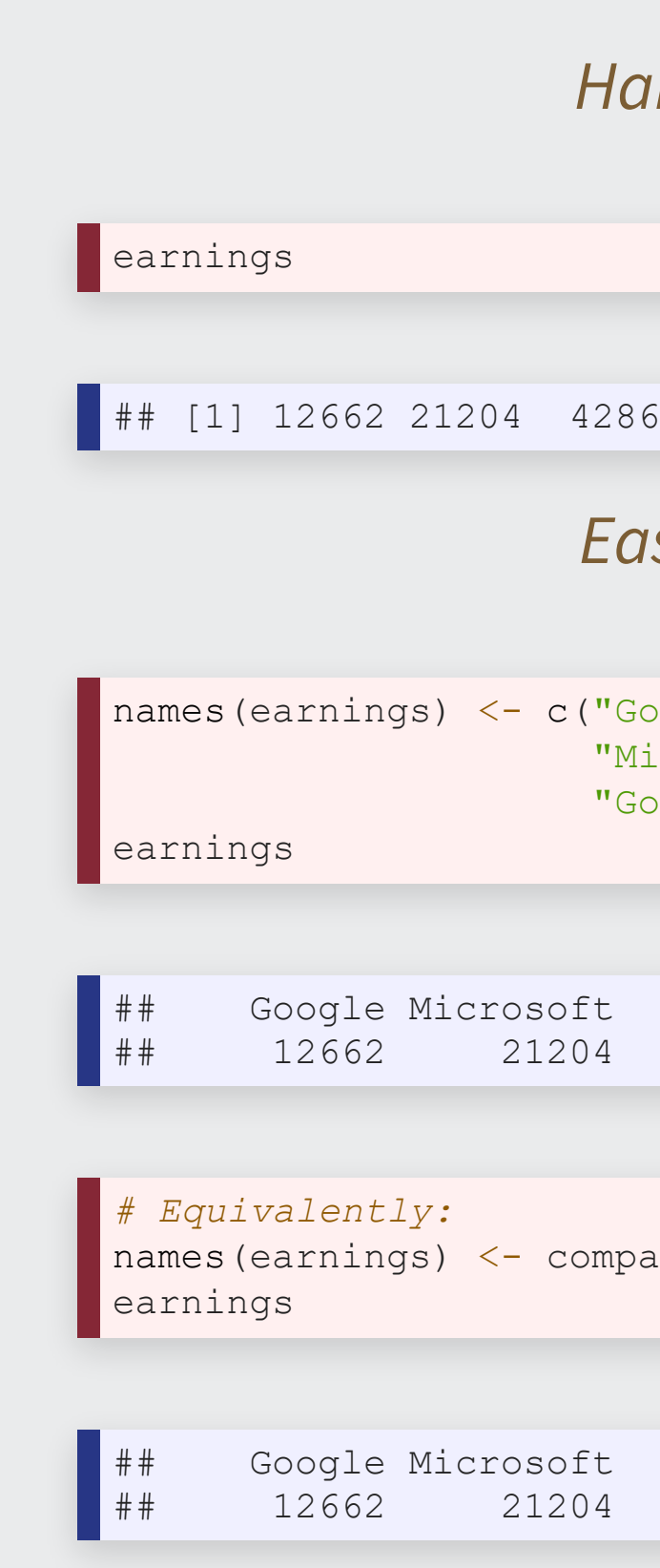

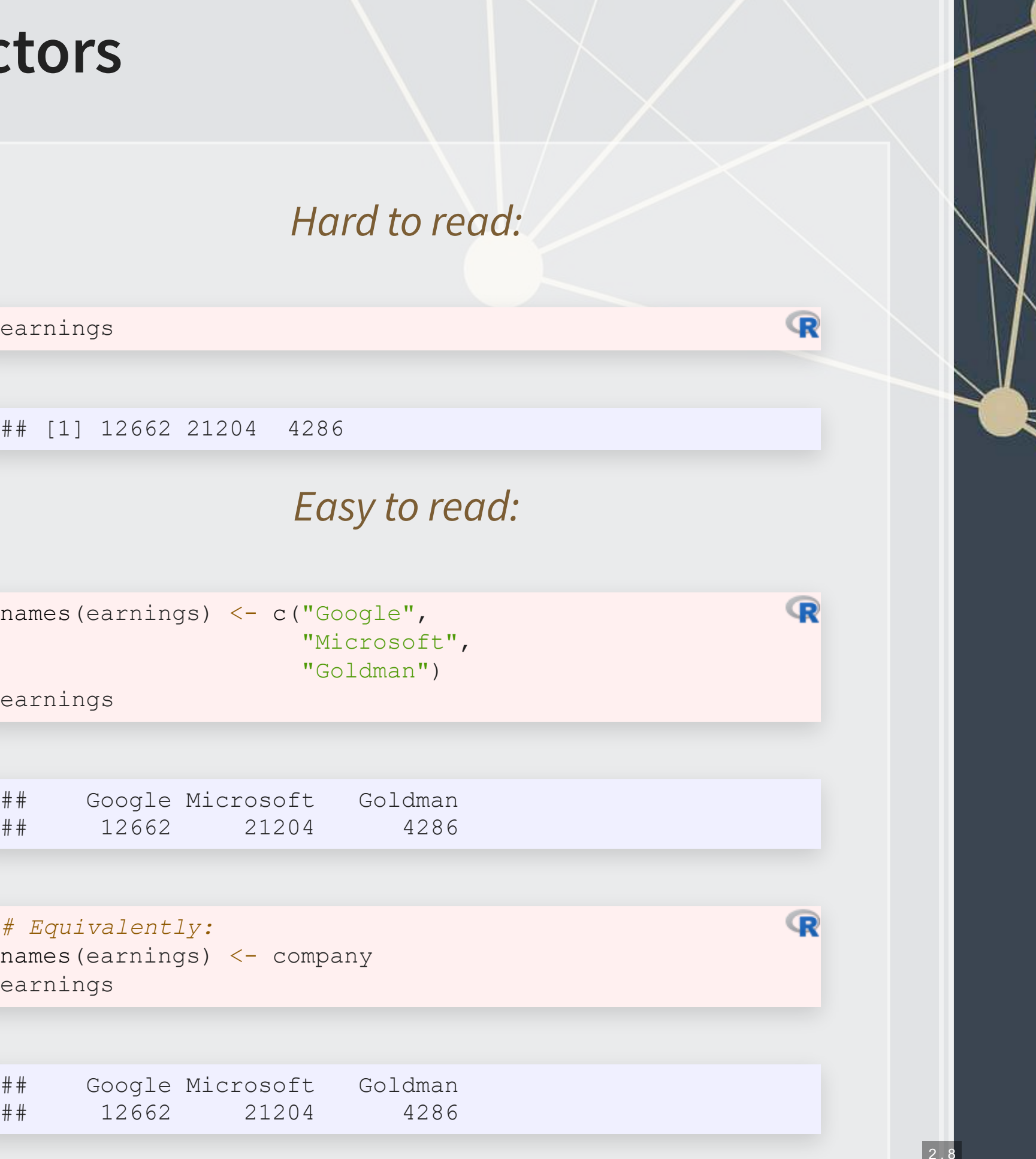

▪ earnings[c(1,2)] ▪ earnings[c("Google", "Microsoft")]

## **Selecting and combining vectors**

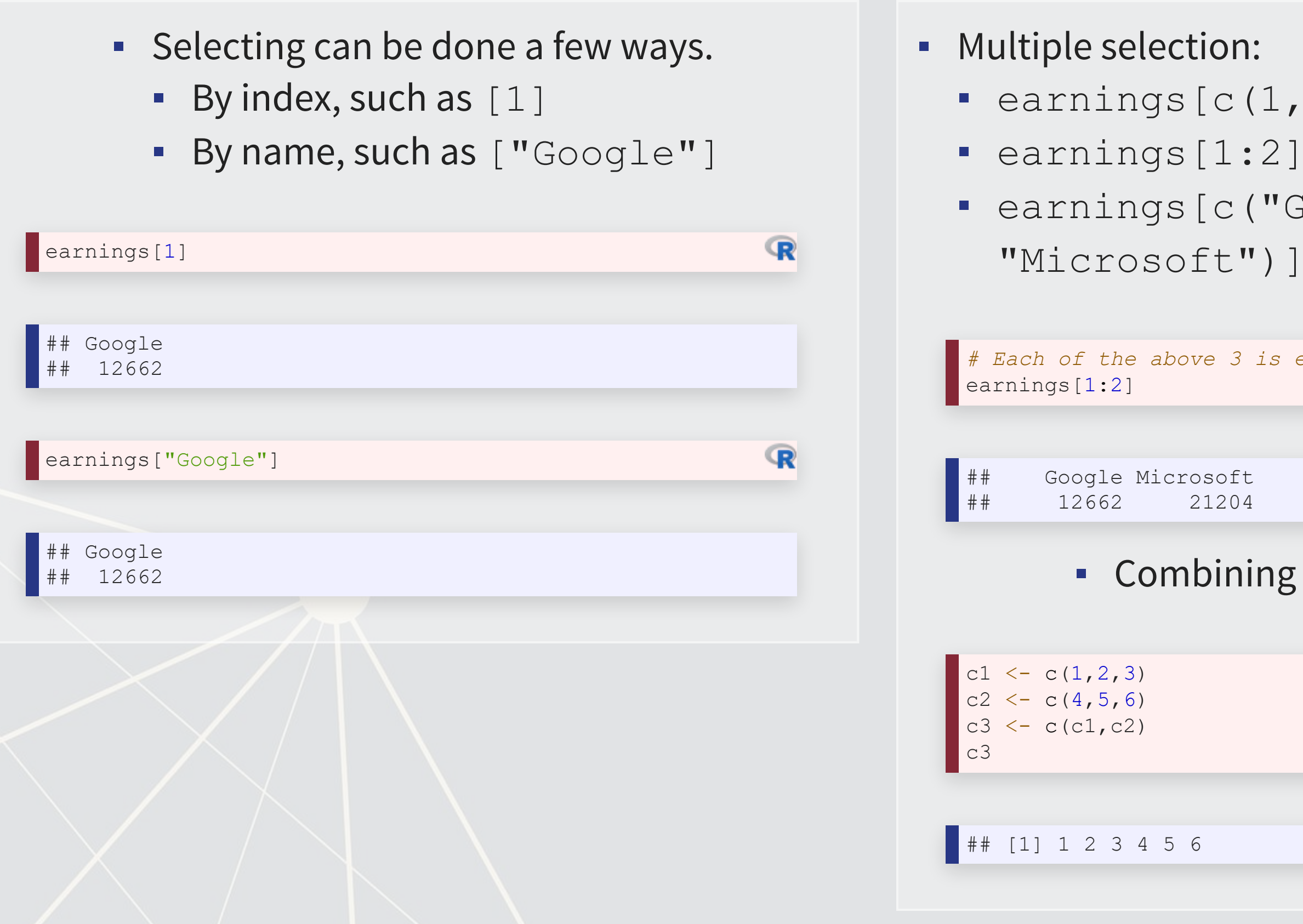

*# Each of the above 3 is equivalent*

12662 21204

### **•** Combining is done using  $c($

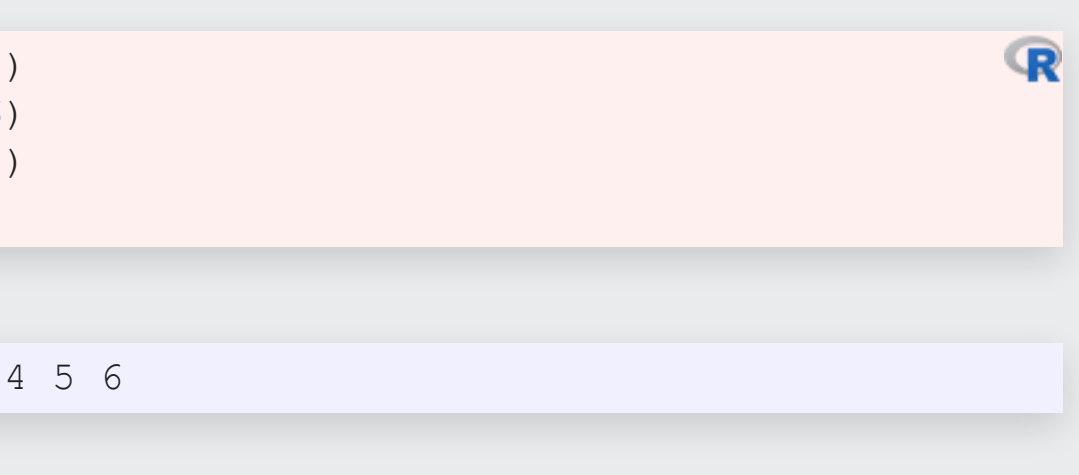

R

### **Vector example: Profit margin for**

*# Calculating proit margin for all public US tech firms # 715 tech firms with >1M sales in 2017* summary(earnings\_2017) *# Cleaned data from Compustat, in \$M USD*

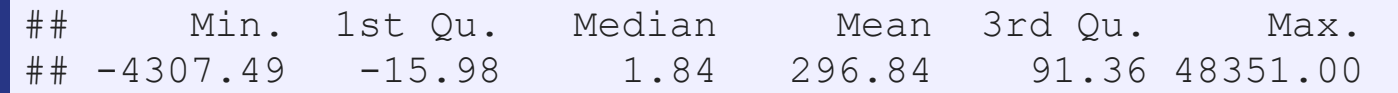

summary(revenue\_2017) *# Cleaned data from Compustat, in \$M USD*

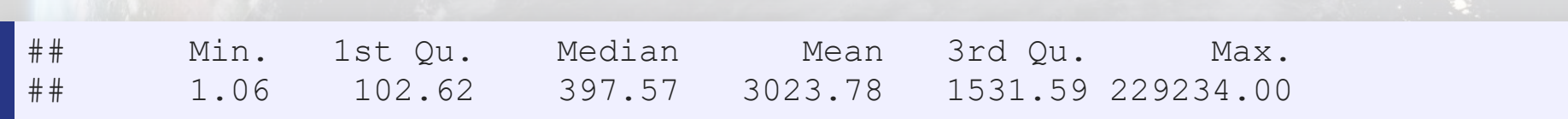

profit\_margin <- earnings\_2017 / revenue\_2017 summary(profit\_margin)

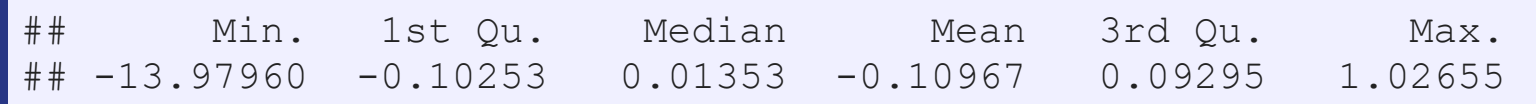

# These are the worst, midpoint, and best profit margin firms in 2017. Our names ca profit\_margin[order(profit\_margin)][c(1,length(profit\_margin)/2,length(profit\_marg

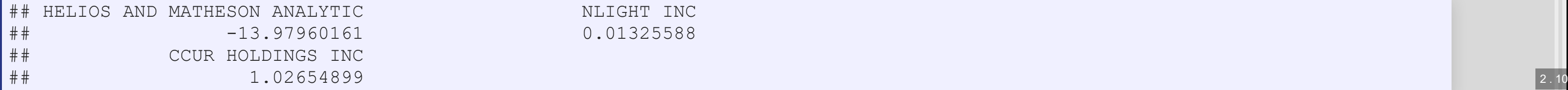

NLIGHT INC 0.01325588

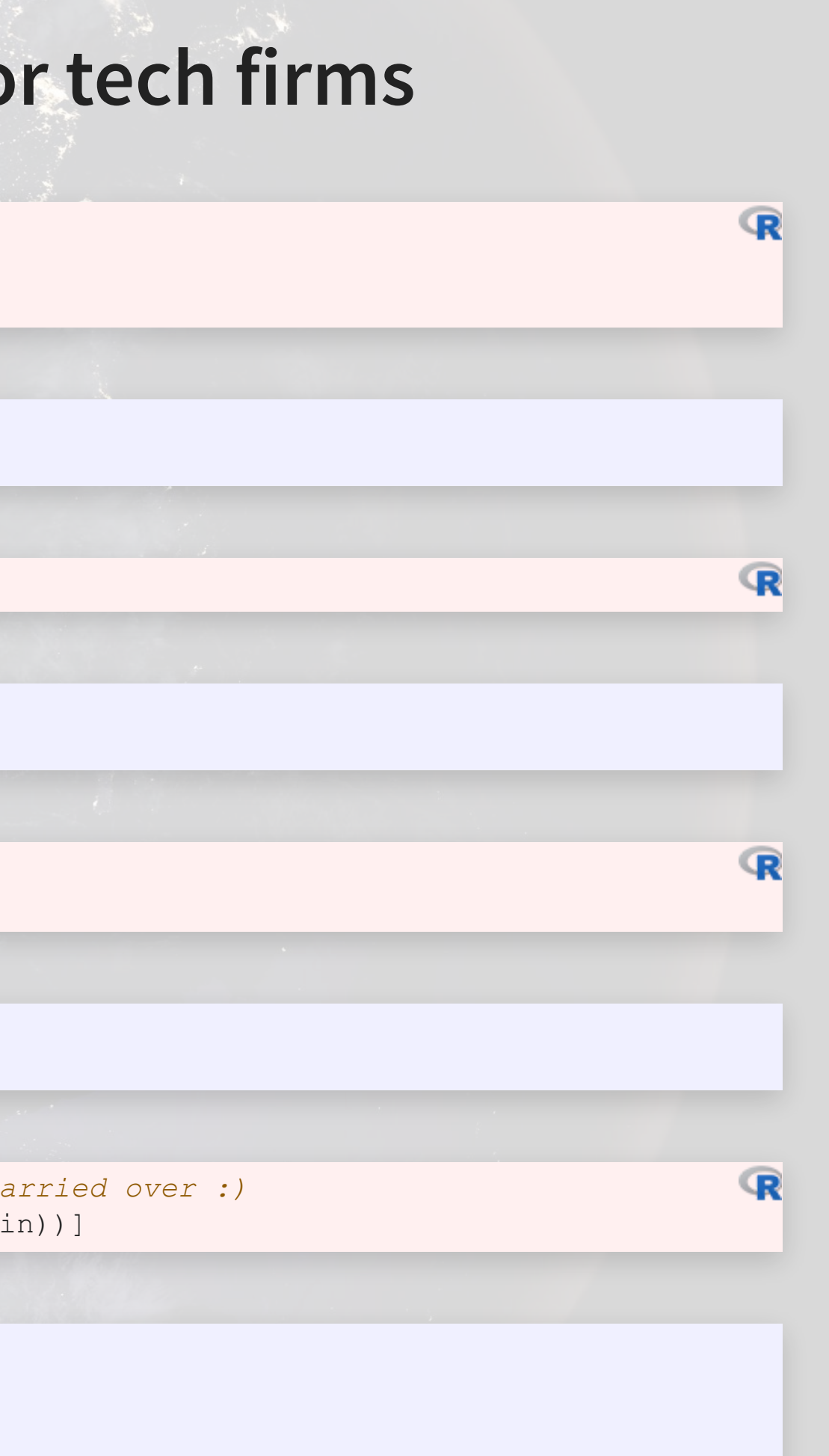

- 
- -

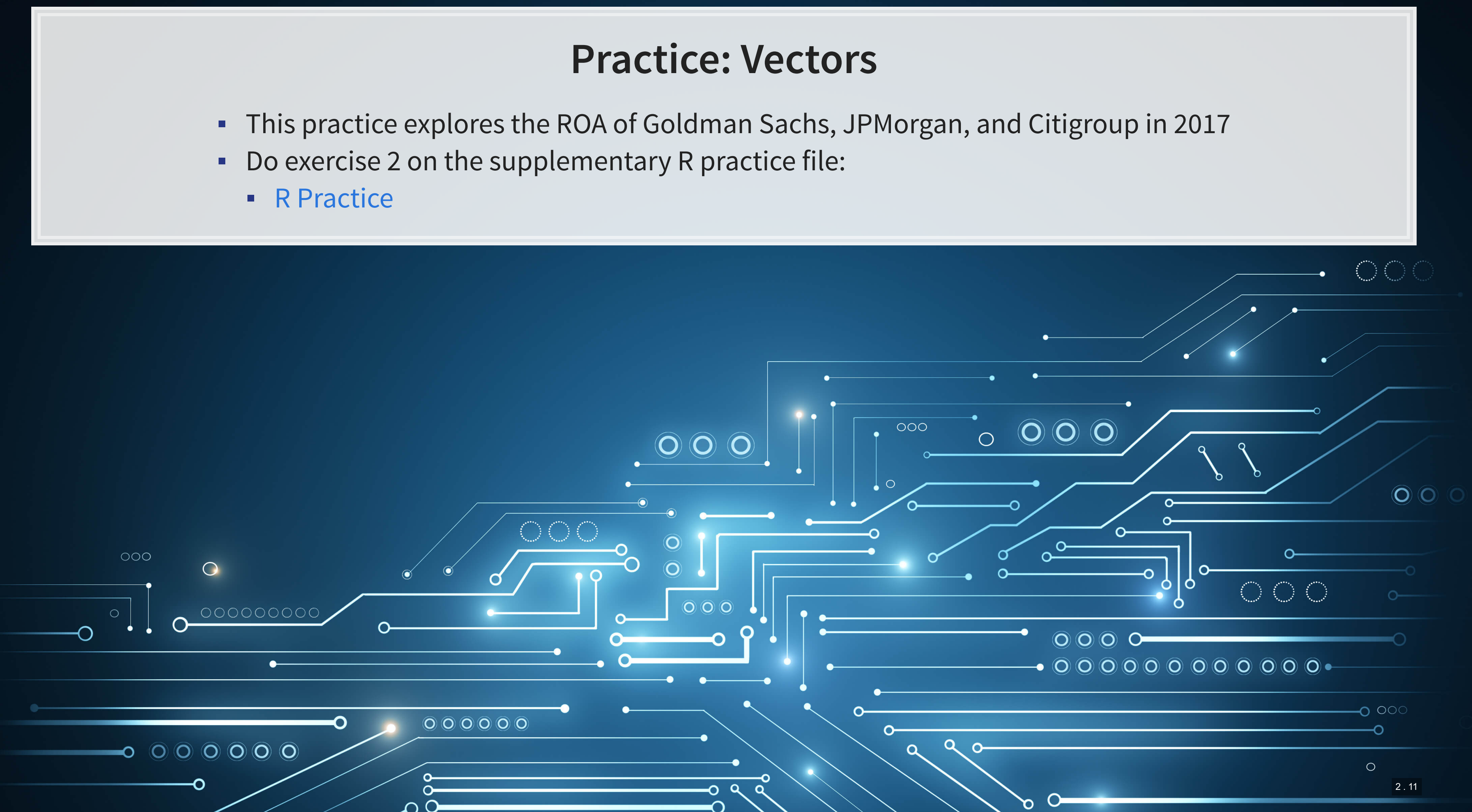

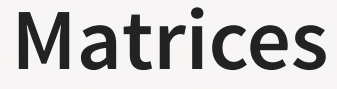

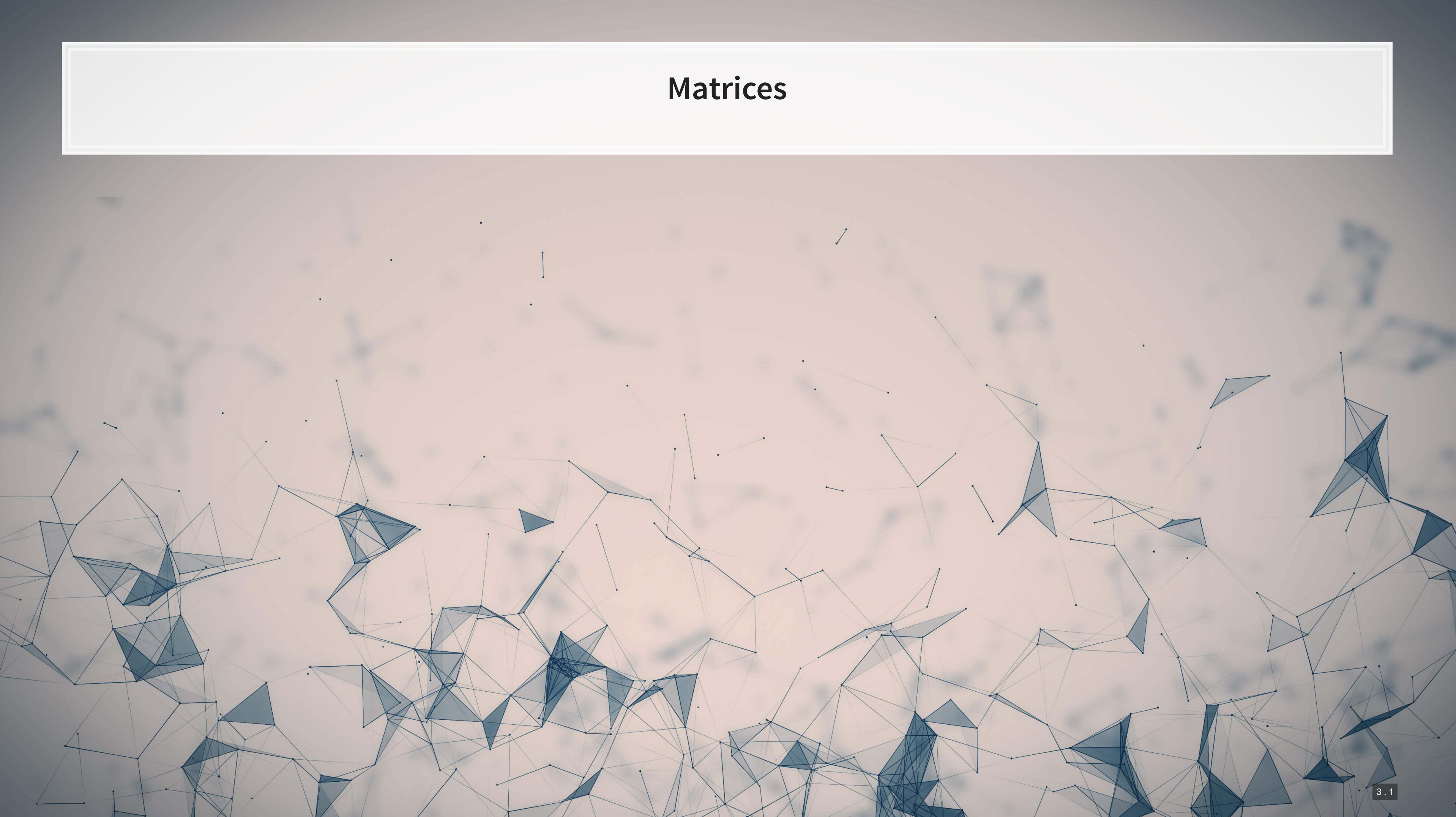

### **Matrices: What are they?**

■ Remember back to linear algebra...

Example:

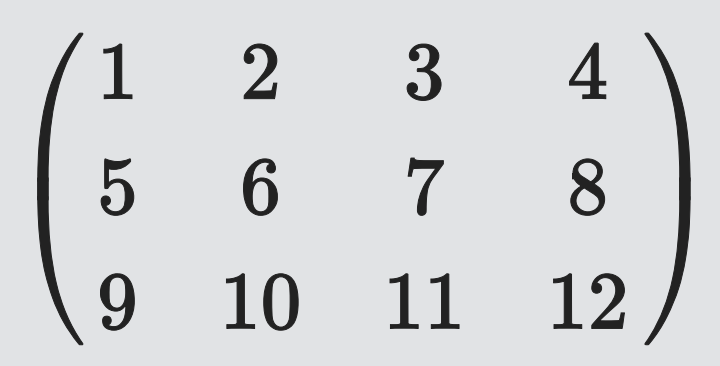

### A rows and columns of data

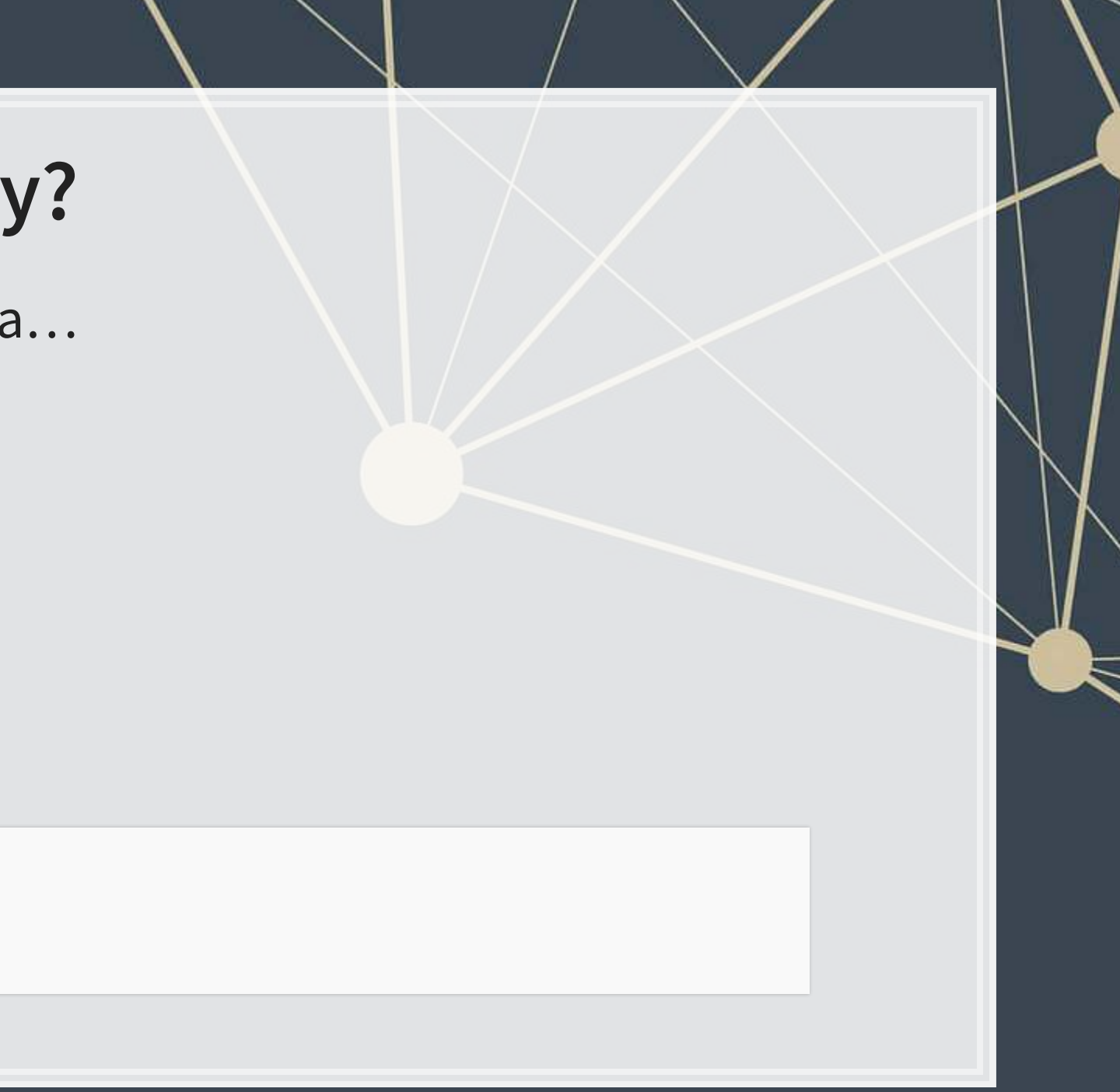

### **Matrix creation**

- I Matrices are entered using the matrix() command
- Any data type is fine, but all elements must be the same type

```
columns <- c("Google", "Microsoft", "Goldman") 
rows <- c("Earnings","Revenue")
```
*# equivalent: matrix(data=c(12662, 21204, 4286, 110855, 89950, 42254),ncol=3)* firm data <- matrix( $data=c(12662, 21204, 4286, 110855, 89950, 42254)$ , nrow=2) firm\_data

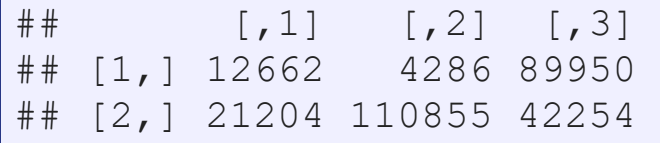

 $\mathbf{R}$ 

## **Math with matrices**

### Everything with matrices works just like

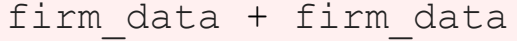

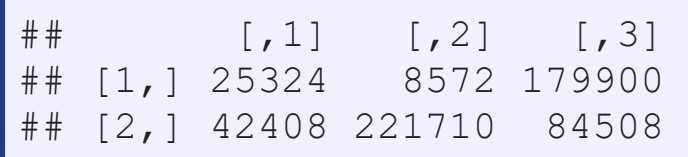

firm\_data / 1000

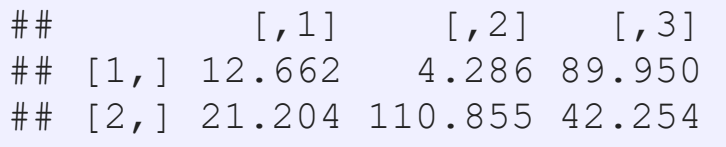

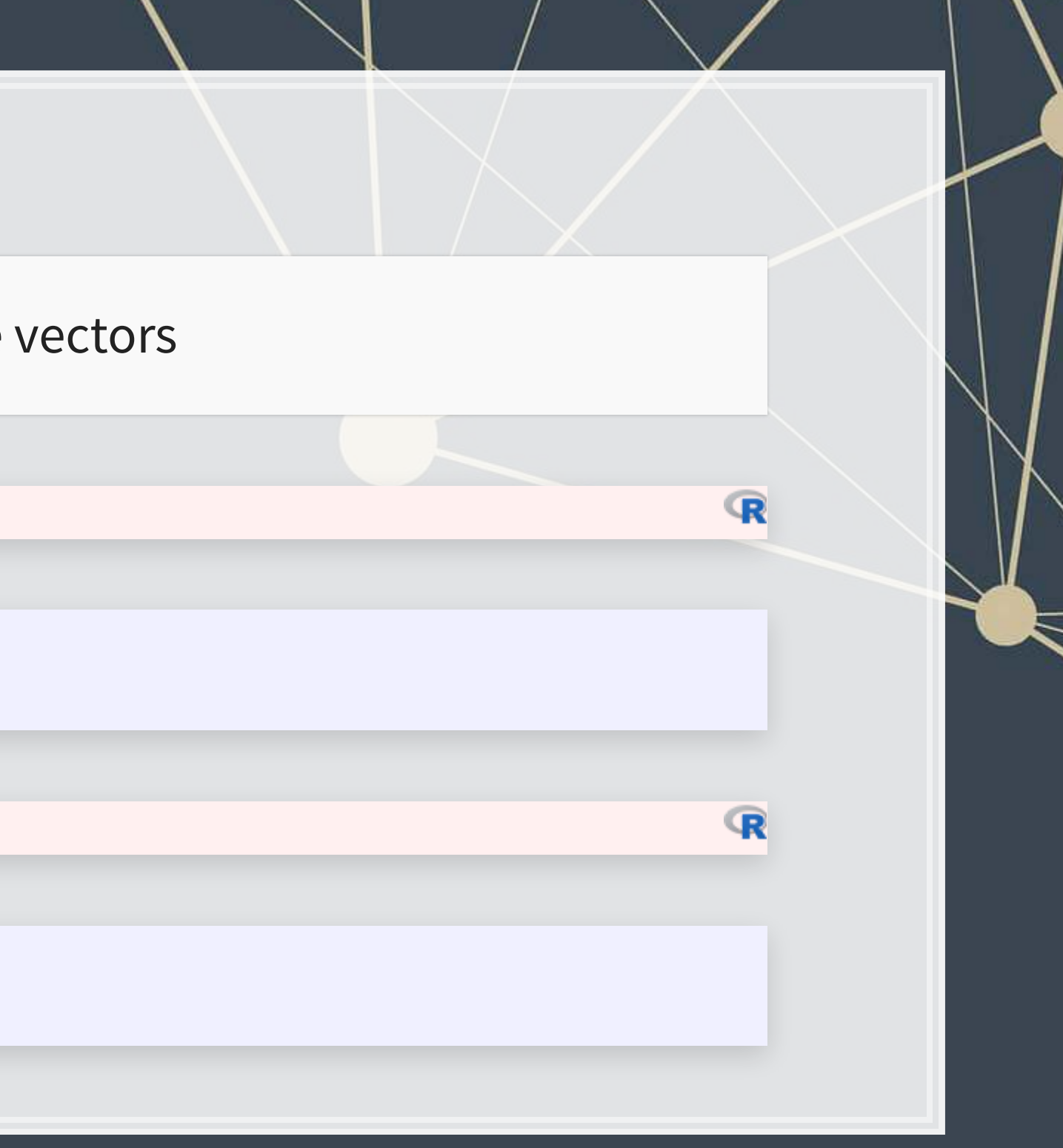

### **Matrix math with matrices**

 $\textcolor{black}{\bullet}$  Matrix transposing,  $A^T$ , uses  $\textcolor{black}{\text{t}}$  ( )

firm\_data\_T <- t(firm\_data) firm\_data\_T

 $\#$   $[$ , 1]  $[$ , 2] ## [1,] 8269698540 4544356878 ## [2,] 4544356878 14523841157

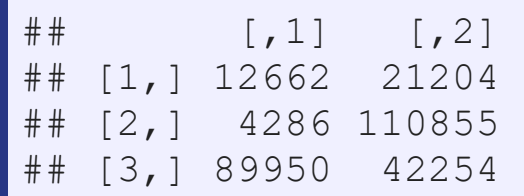

### **•** Matrix multiplication,  $A$   $B$ , uses  $\frac{8}{5} \times \frac{6}{5}$

firm\_data %\*% firm\_data\_T

We won't use these much, but they can be useful

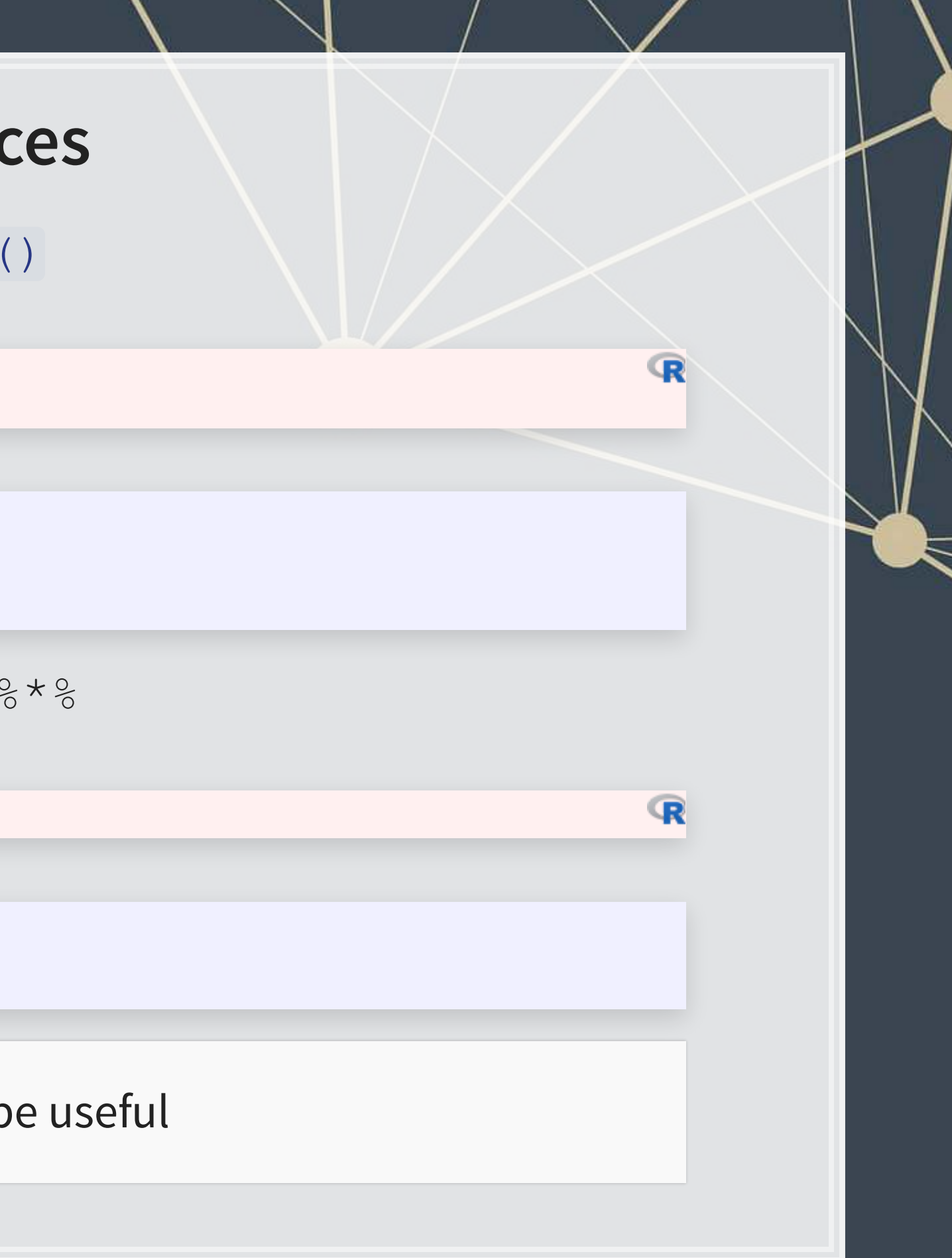

### **Matrix naming**

- We can name matrix rows and columns, much like we named vector elements
- **Use** rownames () for rows
- **Use colnames () for columns**

rownames(firm\_data) <- rows colnames(firm\_data) <- columns firm\_data

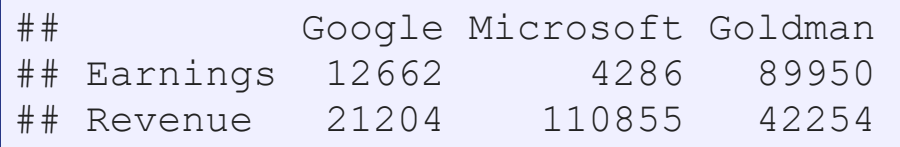

 $\mathbb{R}$ 

### **Selecting from matrices**

- Select using 2 indexes instead of 1:
	- · matrix name [rows, columns]
	- To select all rows or columns, leave that index blanks

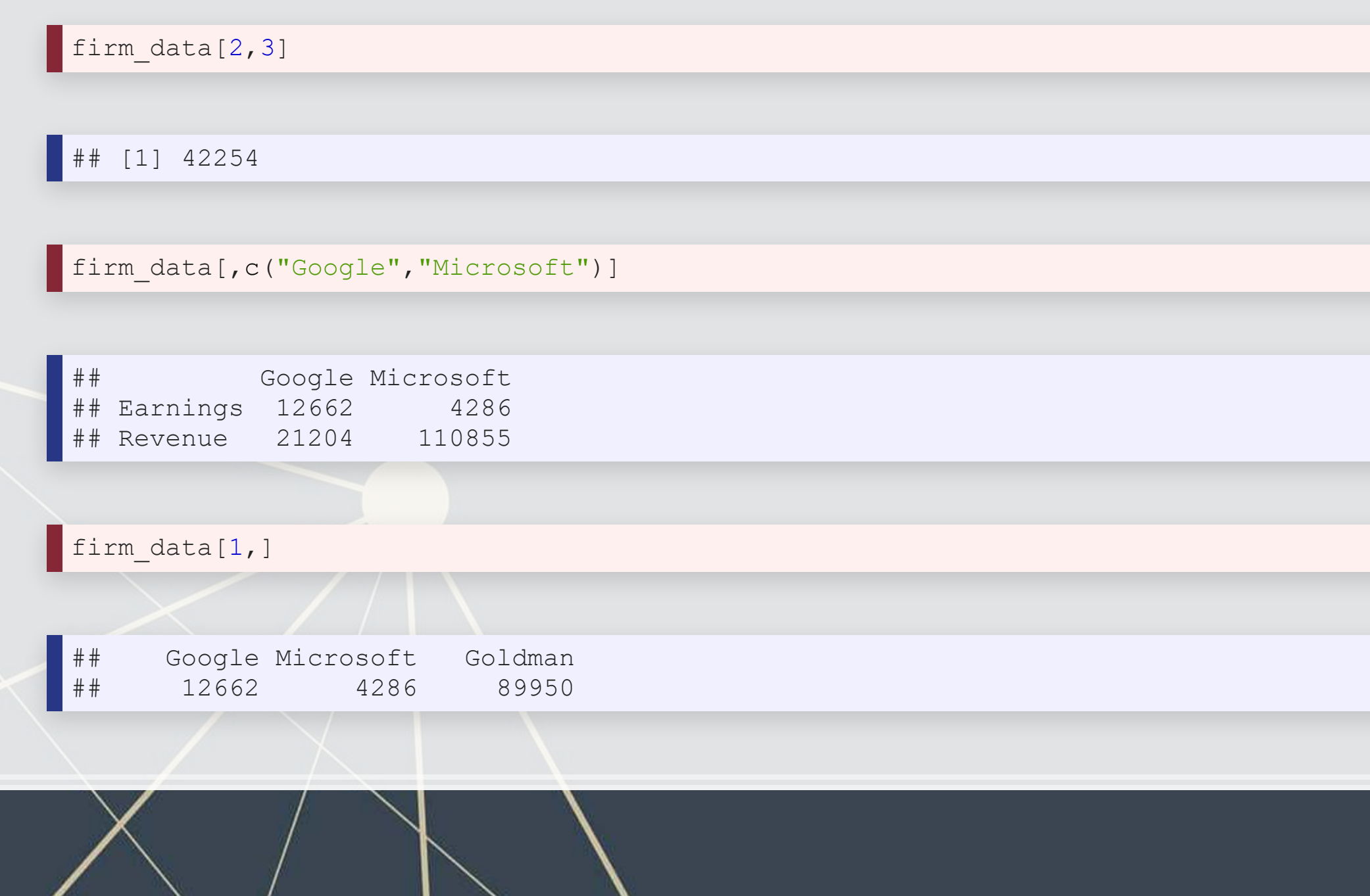

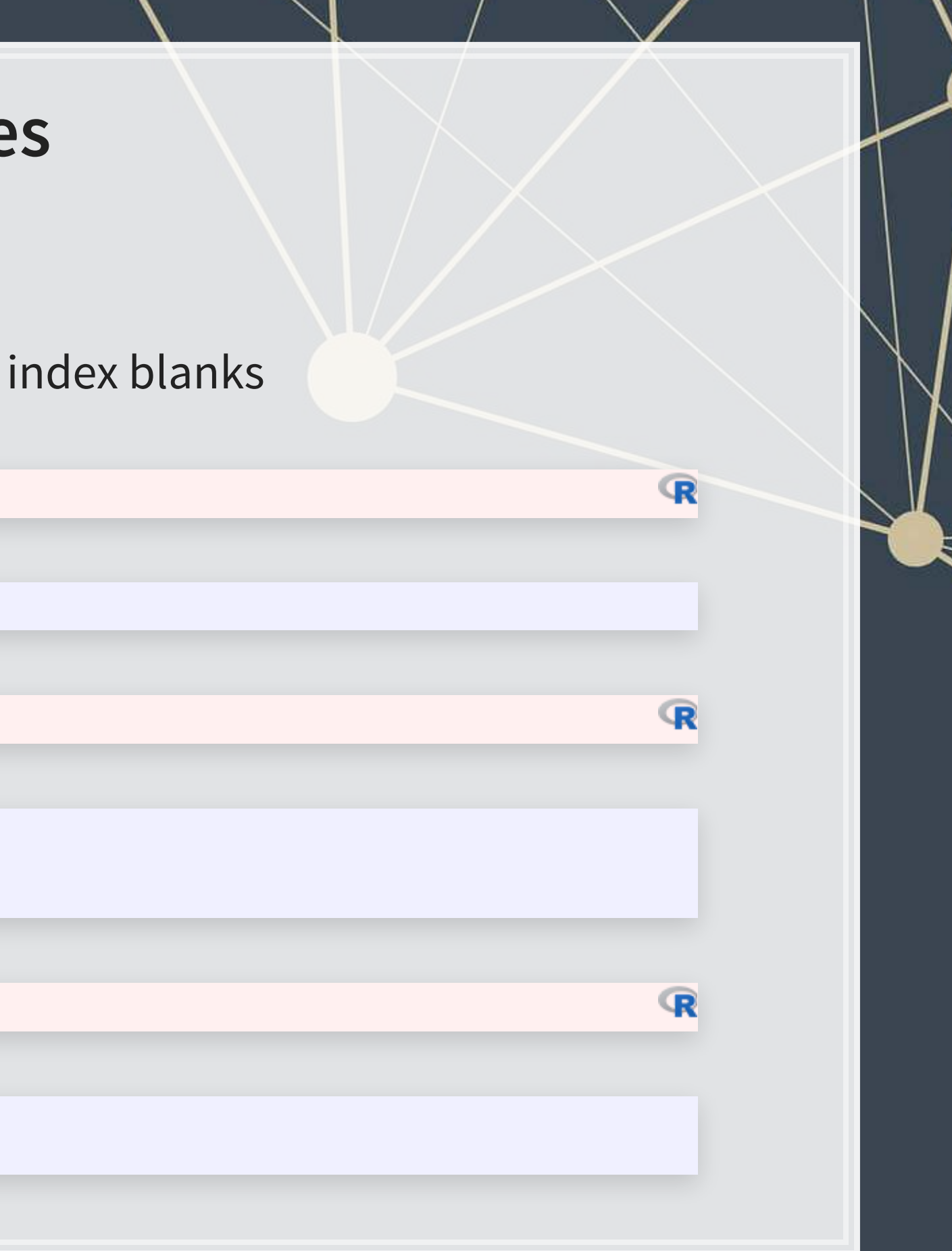

### **Combining matrices**

- Matrices are combined top to bottom as rows with rbind ()
- Matrices are combined side-by-side as columns with cbind ()

```
# Preloaded: industry codes as indcode (vector)
     # - GICS codes: 40=Financials, 45=Information Technology
     # - See: https://en.wikipedia.org/wiki/Global_Industry_Classification_Standard
# Preloaded: JPMorgan data as jpdata (vector)
mat <- rbind(firm_data,indcode) # Add a row
rownames(mat)[3] <- "Industry" # Name the new row
mat
```
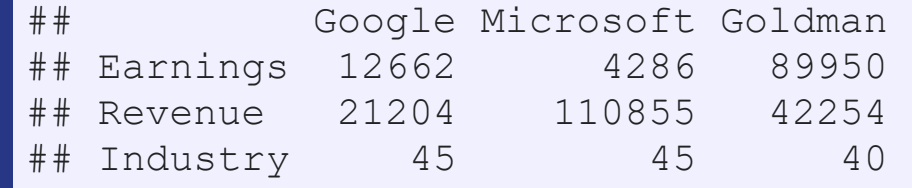

mat <- cbind(firm\_data,jpdata) *# Add a column* colnames(mat)[4] <- "JPMorgan" *# Name the new column* mat

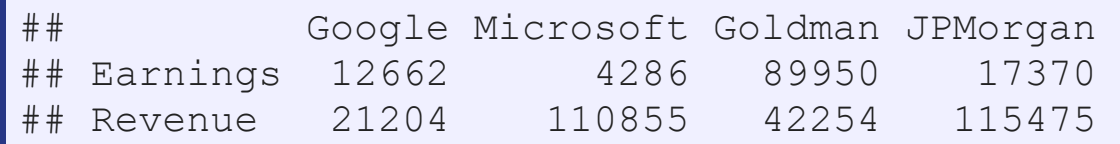

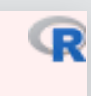

œ

 $3.8$ 

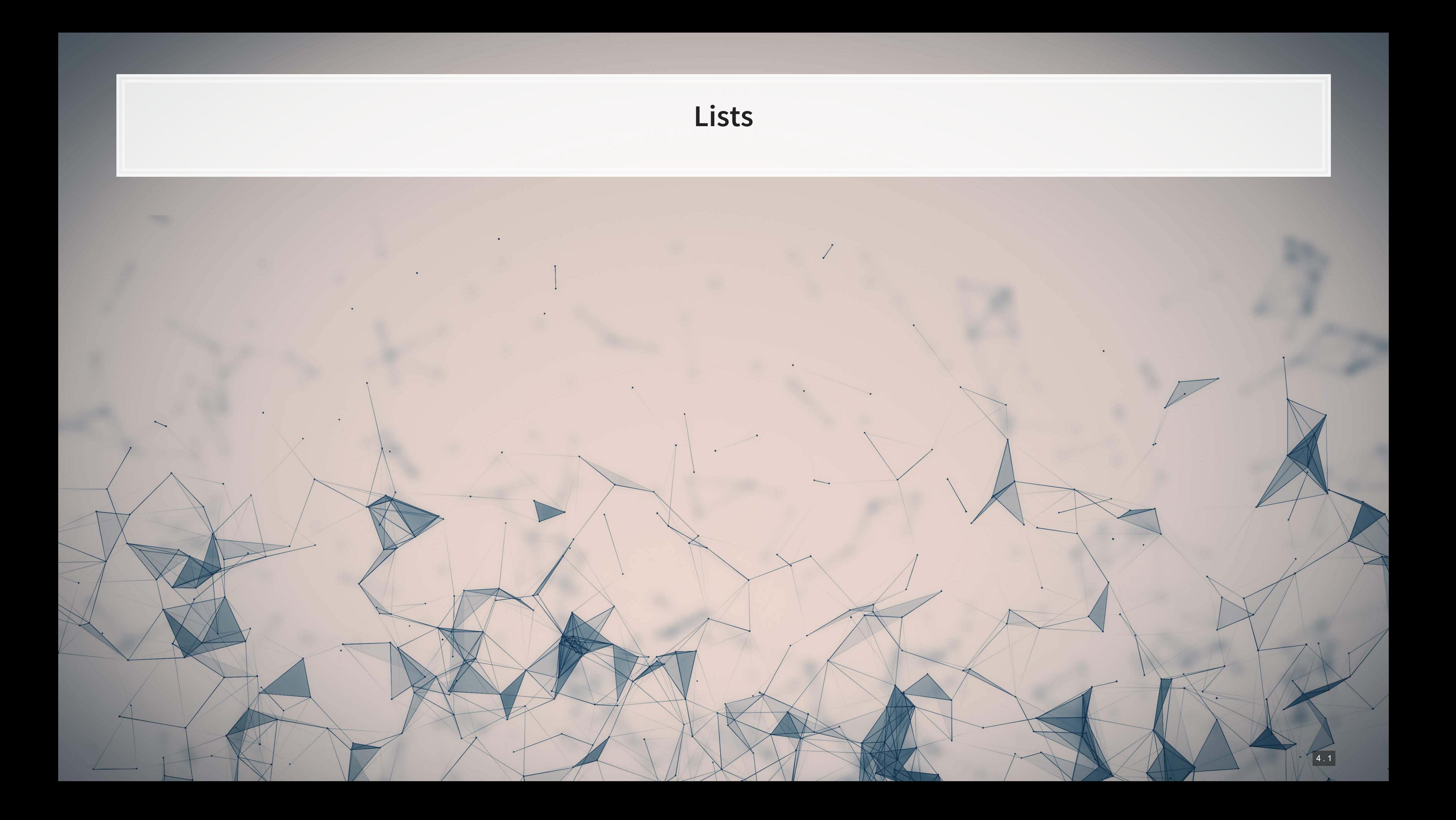

### **Lists: What are they?**

- **EXAM** Like vectors, but with mixed types
- **Generally not something we will create**
- $\blacksquare$  Often returned by analysis functions in R
	- Such as the linear models we will look at next week

```
# Ignore this code for now...
model \leq summary (lm (earnings \sim revenue, data=tech df))
#Note that this function is hiding something...
model
```

```
## 
## Call: 
## lm(formula = earnings ~ revenue, data = tech df)## 
## Residuals: 
       Min 1Q Median 3Q Max
## -16045.0 20.0 141.6 177.1 12104.6 
## 
## Coefficients: 
## Estimate Std. Error t value Pr(>|t|) 
## (Intercept) -1.837e+02 4.491e+01 -4.091 4.79e-05 *** 
## revenue 1.589e-01 3.564e-03 44.585 < 2e-16 *** 
## --- 
## Signif. codes: 0 '***' 0.001 '**' 0.01 '*' 0.05 '.' 0.1 ' ' 1 
## 
## Residual standard error: 1166 on 713 degrees of freedom 
## Multiple R-squared: 0.736, Adjusted R-squared: 0.7356 
## F-statistic: 1988 on 1 and 713 DF, p-value: < 2.2e-16
```
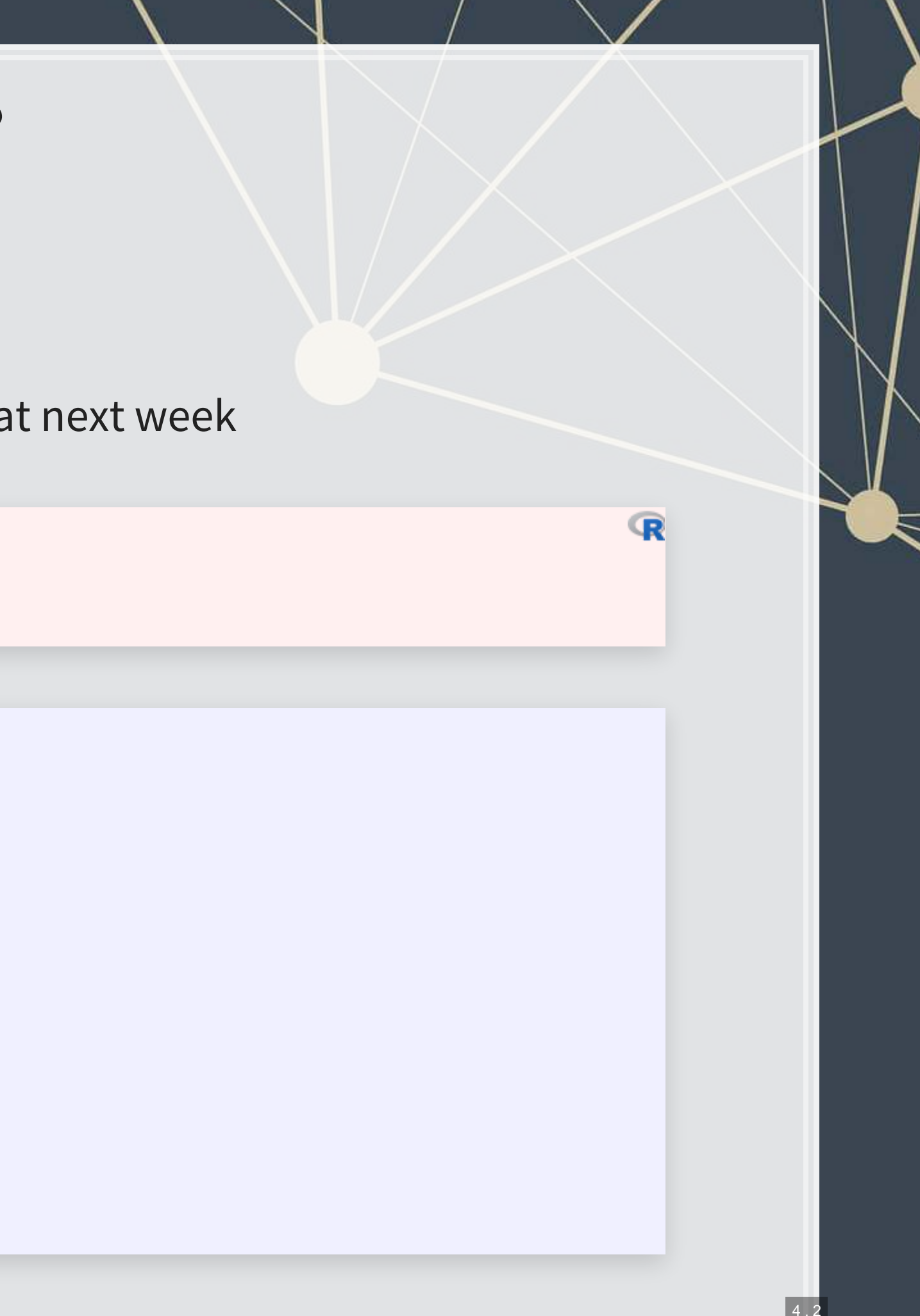

## **Looking into lists**

- Lists generally use double square brackets, [[index]]
	- Used for pulling individual elements out of a list
- [[c()]] will drill through lists, as opposed to pulling multiple values
- Single square brackets pull out elements as is
- **Double square brackets extract just the element**
- For 1 level, we can also use \$

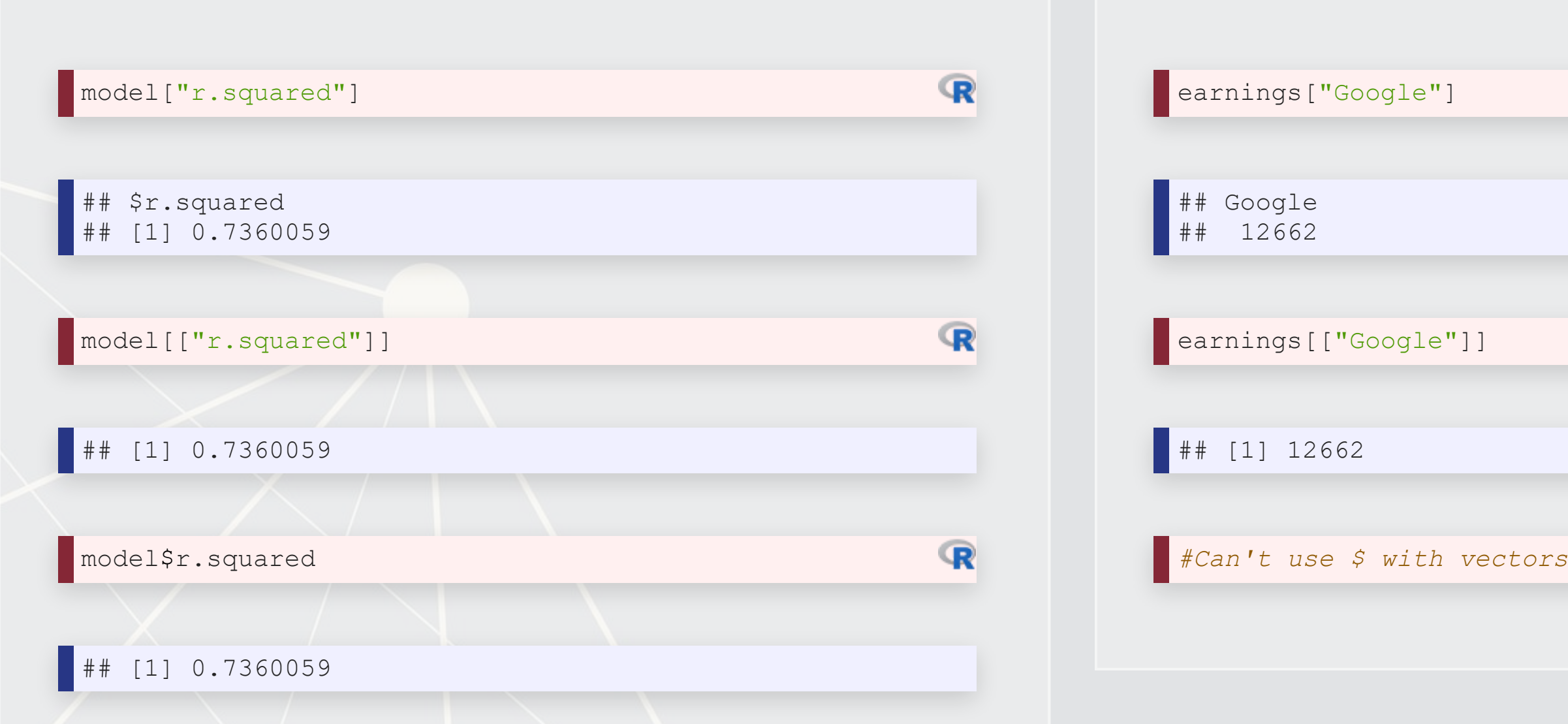

![](_page_22_Picture_94.jpeg)

### **Structure of a list**

 $\bullet$  [str\(\)](https://www.rdocumentation.org/packages/utils/versions/3.6.2/topics/str) will tell us what's in this list

```
## List of 11 
## \frac{1}{2} call : language lm(formula = earnings \sim revenue, data = tech df)
## $ terms :Classes 'terms', 'formula' language earnings ~ revenue 
\#\ .... \text{attr}(\star, \text{ "variables")} = \text{language list}(learning, \text{ revenue})\ldots ... attr(*, "factors")= int [1:2, 1] 0 1
\# .... \ldots attr(*, "dimnames")=List of 2
## .. .. .. ..$ : chr [1:2] "earnings" "revenue" 
    .. .. .. .. $ : chr "revenue"
## .. ..- attr(*, "term.labels")= chr "revenue" 
    \ldots \ldots attr(*, "order")= int 1
    \ldots ... attr(*, "intercept")= int 1
## \ldots ... attr(*, "response") = int 1
    \ldots.. \ldots attr(*, ".Environment")=<environment: R GlobalEnv>
## \ldots ... attr(*, "predvars") = language list(earnings, revenue)
    \ldots .. - attr(*, "dataClasses")= Named chr [1:2] "numeric" "numeric"
    \ldots \ldots \ldots attr(*, "names")= chr [1:2] "earnings" "revenue"
## $ residuals : Named num [1:715] -59.7 173.8 -620.2 586.7 613.6 ...
## ..- attr(*, "names") = chr [1:715] "1" "2" "3" "4" ...
## $ coefficients : num [1:2, 1:4] -1.84e+02 1.59e-01 4.49e+01 3.56e-03 -4.09 ...
\# ..- attr(*, "dimnames")=List of 2
     \ldots ..$ : chr [1:2] "(Intercept)" "revenue"
```
![](_page_23_Picture_4.jpeg)

### str(model)

### **Practice: Lists**

- **.** In this practice, we will explore lists and how to parse them
- Do exercise 3 on the supplementary R practice file:
	- [R Practice](http://rmc.link/Slides/acct420v4/Session_1_Sup/Session_1_Sup_R.html)

![](_page_24_Figure_4.jpeg)

### **Data frames**

 $\overline{\mathcal{L}}_{\mathcal{A}}$ 

![](_page_25_Picture_1.jpeg)

Like a matrix:

- 2 dimensional like matrices
- Can access data with []
- All elements in a column must be the same data type
- columns
- $\blacksquare$  Can access data with  $\$$

Like a list:

■ Can have different data types for different

### **What are data frames?**

■ Data frames are like a hybrid between lists and matrices

Think of columns as variables, rows as observations

### **Example of a data frame**

library(DT) *# This library is great for including larger collections of data in output* datatable(tech\_df[1:20,c("conm","tic","margin")], rownames=FALSE)

### Show o entries Search:

Showing 1 to 10 of 20 entries

 $\overline{\mathbb{R}}$ 

![](_page_27_Picture_78.jpeg)

0.236224805668295

0.014991585270576

![](_page_27_Picture_79.jpeg)

![](_page_27_Picture_80.jpeg)

### **How to create data frames**

1. On import of data, usually you will get a data frame 2.Using the data.frame() function

![](_page_28_Picture_57.jpeg)

Note: stringsAsFactors=FALSE is no longer needed as of R 4.0.0

![](_page_28_Picture_4.jpeg)

### **Selecting from data frames**

▪ Access like a matrix

![](_page_29_Picture_55.jpeg)

All are relatively equivalent. Using  $\varsigma$  is generally most natural. Using [, ] is good for complex references.

![](_page_29_Picture_4.jpeg)

![](_page_30_Picture_59.jpeg)

Alternative method: use cbind() just like with matrices

![](_page_30_Picture_60.jpeg)

 $\mathbb{R}$ 

### **Making new columns in a dat**

Suggested method: use \$

```
df$all_zero <- 0
df$revenue <- c(110855, 89950, 42254) 
df$margin <- df$earnings / df$revenue 
# Custom function for small tables -- see last slide for code
html_df(df)
```
## **Sorting data frames**

• To sort a vector, we could use the sort ()

sort(df\$earnings)

▪ A column of a data frame is fine, but it can't sort the whole thing!

![](_page_31_Picture_6.jpeg)

## [1] 4286 12662 21204

THIS CAN'T SORT DATA FRAMES

### **Sorting data frames**

- $\blacksquare$ To sort a data frame, we use the  $\text{order}(\cdot)$  function
	- **EXTERF** It returns the order of each element in increasing value
		- 1 is the lowest value
	- **Then we pass the new order like we are selecting elements**

![](_page_32_Picture_5.jpeg)

R

R

### **Sorting data frames**

- Order can sort by multiple levels
	- order(level1, level2, ...), where level are vectors or data frame columns

```
# Example of multicolumn sorting:
example <- data.frame(firm=c("Google","Microsoft","Google","Microsoft"),
                     year=c(2017,2017,2016,2016))
```
example

![](_page_33_Picture_99.jpeg)

```
# with() allows us to avoiding prepending each column with "example$"
ordering <- order(example$firm, example$year) 
example <- example[ordering,]
example
```
![](_page_33_Picture_100.jpeg)

 $\mathbb{R}$ 

R

### **Subsetting data frames**

1. We can use the selecting methods from before 2. We can pass a vector of logical values telling R what to keep ▪ This is pretty useful!

df[df\$tech\_firm,] *# Remember the comma!*

![](_page_34_Picture_86.jpeg)

3. We can use the subset () function

- **.** I don't recommend this function, as it [does not always work](http://adv-r.had.co.nz/Computing-on-the-language.html)
	- **There are times where it is useful though**

subset(df,earnings < 20000)

![](_page_34_Picture_87.jpeg)

R

 $\mathbb{R}$ 

### **Practice: Data frames**

- This exercise explores the nature of banks' deposits
	- We will see which of Goldman, JPMorgan, and Citigroup have (since 2010):
		- The least of their assets in deposits
		- **The most of their assets in deposits**
- Do exercise 4 on the supplementary R practice file:
	- [R Practice](http://rmc.link/Slides/acct420v4/Session_1_Sup/Session_1_Sup_R.html)

![](_page_35_Figure_7.jpeg)

## **Logical expressions**

 $\overline{\mathcal{L}}_{\mathcal{A}}$ 

![](_page_36_Picture_1.jpeg)

## **Why use logical expressions?**

- We just saw an example in our subsetting function
	- earnings < 20000
- Logical expressions give us more control over the data
- **They let us easily create logical vectors for subsetting data**

![](_page_37_Picture_59.jpeg)

![](_page_37_Picture_6.jpeg)

 $\mathbb{R}$ 

R

![](_page_38_Picture_2.jpeg)

- Comparing strings is done character by character
	- Be very careful with it

### $\blacksquare$  Not equals: ! =  $\blacksquare$  The opposite of  $==$

- 2  $!=$  2  $\rightarrow$  FALSE
- 2  $!=$  3  $\rightarrow$  TRUE
- $'$  dog' !='cat'  $\rightarrow$  TRUE

### **Logical operators**

 $==$   $!=$   $>$   $<$   $>=$   $<$   $=$   $\vdots$   $\vdots$   $\&$ 

![](_page_39_Picture_2.jpeg)

■  $2 \ge 3 \rightarrow$  FALSE

### **•** Less than:  $>$

- $2 < 1$   $\rightarrow$  FALSE
- $2 < 2$   $\rightarrow$  FALSE
- $2 < 3 \rightarrow \text{TRUE}$
- $\blacksquare$  'dog'<'cat'  $\rightarrow$  FALSE

### **•** Less than or equal to:  $>$

- 2  $\leq$  1  $\rightarrow$  FALSE
- 2  $\leq$  2  $\rightarrow$  TRUE
- 2  $\leq$  3  $\rightarrow$  TRUE

### **Logical operators**

 $==$   $!=$   $>$   $<$   $>=$   $<$   $=$   $\vdash$   $\&$ 

### **Logical operators**

- Not: !
	- **This simply inverts everything**
	- $\blacksquare$  ! TRUE  $\rightarrow$  FALSE
	- $\cdot$  ! FALSE  $\rightarrow$  TRUE
- $\blacksquare$  And: &
	- $\cdot$  TRUE & TRUE  $\rightarrow$  TRUE
	- **TRUE & FALSE**  $\rightarrow$  **FALSE**
	- $\cdot$  FALSE & FALSE  $\rightarrow$  FALSE
- **•** Or:  $|$  (pipe, same key as '\')
	- **Note that | is evaluated after all**  $\&s$
	- $\blacksquare$  TRUE | TRUE  $\rightarrow$  TRUE
	- $\blacksquare$  TRUE | FALSE  $\rightarrow$  TRUE
	- $\texttt{FALSE}$  | FALSE  $\rightarrow$  FALSE
- You can mix in parentheses for grouping as needed

![](_page_40_Picture_15.jpeg)

### **Examples for logical oper**

**• How many tech firms had >\$10B in reventily** 

sum(tech\_df\$revenue > 10000)

## [1] 46

**• How many tech firms had >\$10B in revenue but had no** 

sum(tech\_df\$revenue > 10000 & tech\_df\$earnings < 0)

### $[1] 4$

### **.** Who are those 4 with high revenue and negative earnings

columns <- c("conm","tic","earnings","revenue") tech\_df[tech\_df\$revenue > 10000 & tech\_df\$earnings < 0, columns]

![](_page_41_Picture_86.jpeg)

![](_page_41_Picture_87.jpeg)

### **Other special values**

- **We know TRUE and FALSE already** 
	- **Note that FALSE can be represented as 0**
	- Note that TRUE can be represented as any non-zero number
- **•** There are also:
	- **EXE: Infinity, often caused by dividing something by 0**
	- NaN: "Not a number," likely that the expression 0/0 occurred
	- NA: A missing value, usually not due to a mathematical error
	- Null: Indicates a variable has nothing in it
- We can check for these with:
	- [is.inf\(\)](https://www.rdocumentation.org/packages/base/versions/3.6.2/topics/is.finite)
	- [is.nan\(\)](https://www.rdocumentation.org/packages/base/versions/3.6.2/topics/is.finite)
	- [is.na\(\)](https://www.rdocumentation.org/packages/base/versions/3.6.2/topics/NA)
	- [is.null\(\)](https://www.rdocumentation.org/packages/base/versions/3.6.2/topics/NULL)

## **Practice: Subsetting our data frame**

- **This practice focuses on subsetting out potentially interesting parts of our data frame** 
	- We will also see which of Goldman, JPMorgan, and Citigroup, in which year, had the lowest earnings since 2010
- Do exercise 5 on the supplementary R practice file:
	- [R Practice](http://rmc.link/Slides/acct420v4/Session_1_Sup/Session_1_Sup_R.html)

![](_page_43_Figure_5.jpeg)

### **Other uses**

■ Conditional statements (used for programming)

```
# Outputs odd for odd numbers and even for even numbers
even <- rep("even",5) 
odd <- rep("odd",5) 
numbers \leq -1:5ifelse(numbers %% 2, odd, even)
```
![](_page_44_Picture_10.jpeg)

![](_page_44_Picture_14.jpeg)

![](_page_44_Picture_15.jpeg)

```
# cond1, cond2, etc. can be any logical expression
if(cond1) { 
   # Code runs if cond1 is TRUE
 } else if (cond2) { # Can repeat 'else if' as needed
  # Code runs if this is the first condition that is TRUE
 } else { 
  # Code runs if none of the above conditions TRUE
}
```
- Vectorized conditional statements using [ifelse\(\)](https://www.rdocumentation.org/packages/base/versions/3.6.2/topics/ifelse)
	- **.** If else takes 3 vectors and returns 1 vector
		- **A vector of TRUE or FALSE**
		- A vector of elements to return from when TRUE
		- **A vector of elements to return from when FALSE**

### **Loops and apply**

 $\overline{\mathcal{L}}_{\mathcal{A}}$ 

![](_page_45_Picture_1.jpeg)

![](_page_46_Figure_0.jpeg)

![](_page_47_Figure_0.jpeg)

7 . 3

### **Dangers of looping in R**

■ Loops in R are very slow – they do one calculation at a time, but R is best for doing many calculations at once

> *# Profit margin, all US tech firms* margin\_2 <- tech\_df\$earnings / tech df\$revenue

Time difference of 0.0009999275 secs

![](_page_48_Figure_2.jpeg)

œ

### **Useful functions**

 $\overline{\mathcal{L}}_{\mathcal{A}}$ 

![](_page_49_Picture_1.jpeg)

## **Help functions**

![](_page_50_Figure_1.jpeg)

## function (..., row.names = NULL, check.rows = FALSE, check.names = TRUE, ## fix.empty.names = TRUE, stringsAsFactors = FALSE) ## NULL

args(data.frame)

### **A note on using functions**

args(data.frame)

## function (..., row.names = NULL, check.rows = FALSE, check.names = TRUE,  $fix.empty. names = TRUE, strings. A$ ## NULL

- The . . . represents a series of inputs
	- **.** In this case, inputs like name=data, where name is the column name and data is a vector
- $\blacksquare$  The  $\blacksquare$  =  $\blacksquare$  arguments are options for the function
	- **The default is prespecified, but you can overwrite it**
- **Options can be very useful or save us a lot of time!**
- You can always find them by:
	- **Using the ? command**
	- **EXECUTE: 19 Checking other documentation like [www.rdocumentation.org](file:///M:/Dropbox/Teaching/Data_Analytics/2021_Fall/Slides/Session_1_Sup/www.rdocumentation.org)**
	- Using the args() function

![](_page_51_Figure_12.jpeg)

## **Installing more functions**

- **R Provides an easy way to install packages without ever leaving R** 
	- Theinstall.packages() command
	- **EXAL THE CAN INSTERNAL A SHIP IS A SHIP SHIP CAN INCREDUCT CAN INCREDUCT CAN INCREDUCT CAN INCREDUCT CAN INCREDUCT CAN INCREDUCT CAN INCREDUCT CAN INCREDUCT CAN INCREDUCT CAN INCREDUCT CAN INCREDUCT**

*# To install the tidyverse package:* install.packages("tidyverse")

*# To install ggplot2, dplyr, and magrittr packages:* install.packages(c("ggplot2", "dplyr", "magrittr"))

- **Load packages using** [library\(\)](https://www.rdocumentation.org/packages/base/versions/3.6.2/topics/library)
	- **EXECTE THE THE STARK IN THE VIDEO THE THE STARK IS A THE STARK ISLANCE OF R**

Load the tidyverse package brary(tidyverse)

![](_page_52_Figure_9.jpeg)

### **Pipe notation**

- **•Pipe notation i<mark>s provid</mark>ed by the magrittr package** 
	- **•Part of tidyverse, an extremely popular collection of packages**
- Pipe notation is done using  $8 > 8$ 
	- Left %>% Right(arg2, ...) is the same as Right(Left, arg2, ...)

Pipe notation is never necessary and not built in to R

Piping can drastically improve code readability

![](_page_53_Picture_7.jpeg)

![](_page_53_Figure_8.jpeg)

### **Piping example**

Plot tech firms' earnings vs revenue, >\$10B

library(tidyverse) library(plotly)

plot <- tech\_df %>% subset(revenue > 10000) %>% ggplot(aes(x=revenue, y=earnings)) + # ggplot comes from ggplot2, part of tidyvers geom\_point(shape=1, aes(text=sprintf("Ticker: %s", tic))) # Adds point, and tick ggplotly(plot) *# Makes the plot interactive*

![](_page_54_Figure_4.jpeg)

![](_page_54_Picture_76.jpeg)

library(tidyverse) library(plotly)

plot <- ggplot(subset(tech\_df, revenue > 10000), aes(x=revenue, y=earnings)) + geom\_point(shape=1, aes(text=sprintf("Ticker: %s", tic))) ggplotly(plot) *# Makes the plot interactive*

![](_page_55_Figure_3.jpeg)

## **Practice: External library usage**

- **This practice focuses on using an external library** 
	- We will also see which of Goldman, JPMorgan, and Citigroup, in which year, had the lowest earnings since 2010
- Do exercise 6 on the supplementary R practice file:
	- **R** Practice

![](_page_56_Figure_7.jpeg)

### **Math functions**

- sum () : Sum of a vector
- [abs\(\)](https://www.rdocumentation.org/packages/base/versions/3.6.2/topics/MathFun): Absolute value
- · [sign\(\)](https://www.rdocumentation.org/packages/base/versions/3.6.2/topics/sign): The sign of a number

vector =  $c(-2, -1, 0, 1, 2)$ sum(vector)

## [1] 0

abs(vector)

## [1] 2 1 0 1 2

sign(vector)

 $\frac{1}{1}$  ## [1] -1 -1 0 1 1

![](_page_57_Picture_73.jpeg)

### **Stats functions**

- mean (): Calculates the mean of a vector
- $\blacksquare$  [median\(\)](https://www.rdocumentation.org/packages/stats/versions/3.6.2/topics/median): Calculates the median of a vector
- I [sd\(\)](https://www.rdocumentation.org/packages/stats/versions/3.6.2/topics/sd): Calculates the sample standard deviation of a vector
- **.** quantile (): Provides the quartiles of a vector
- I range (): Gives the minimum and maximum of a vector
	- Related: min () and max ()

quantile(tech\_df\$earnings)

![](_page_58_Picture_98.jpeg)

range(tech\_df\$earnings)

-4307.493 48351.000

![](_page_58_Picture_12.jpeg)

### **Make your own functions!**

- **•Use the function () function!** 
	- my\_func <- function(agruments) {code}

add two <- **function**(n) { n + 2 }

Simple function: Add 2 to a number

add\_two(500)

## [1] 502

![](_page_59_Picture_7.jpeg)

### **Slightly more complex function example**

```
mult_together <- function(n1, n2=0, square=FALSE) { 
  if (!square) { 
     n1 * n2 
   } else { 
     n1 * n1 
 } 
}
```
mult\_together(5,6)

## [1] 30

mult\_together(5,6,square=TRUE)

## [1] 25

mult\_together(5, square=TRUE)

## [1] 25

![](_page_60_Picture_8.jpeg)

## **Practice: Functions**

- **This practice focuses on making a custom function** 
	- Currency conversion between USD and SGD!
		- A web-based example is in the end notes
- Do exercise 7 on the supplementary R practice file:
	- [R Practice](http://rmc.link/Slides/acct420v4/Session_1_Sup/Session_1_Sup_R.html)

![](_page_61_Figure_6.jpeg)

![](_page_62_Picture_0.jpeg)

![](_page_62_Picture_1.jpeg)

![](_page_62_Picture_2.jpeg)

### **Wrap up**

### Having completed these slides, you should be ready for any R code in the class!

![](_page_63_Picture_2.jpeg)

## **Packages used for these slides**

- [DT](https://rstudio.github.io/DT/)
- [kableExtra](https://cran.r-project.org/web/packages/kableExtra/vignettes/awesome_table_in_html.html)
- [knitr](https://yihui.name/knitr/)
- [plotly](https://plot.ly/r/)
- [quantmod](https://github.com/joshuaulrich/quantmod)
- [revealjs](https://github.com/rstudio/revealjs)
- [RColorBrewer](https://cran.r-project.org/web/packages/RColorBrewer/index.html)
- [tidyverse](https://www.tidyverse.org/)

![](_page_64_Picture_63.jpeg)

 $|9.3|$ 

### **Custom functions**

![](_page_65_Picture_1.jpeg)

![](_page_65_Picture_2.jpeg)